$\overline{\smash{\bigtriangledown}}$  48

# *therascreen*® MGMT Pyro® Kit Handbuch

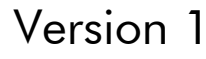

 $|$  IVD

Für in-vitro-diagnostische Anwendungen

 $C \in$ 

**REF** 971061

**HB** 1061267DE

QIAGEN GmbH, QIAGEN Straße 1, 40724 Hilden, DEUTSCHLAND

R4 MAT 1061267DE

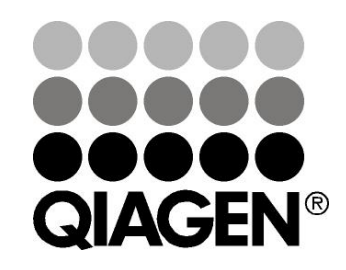

# Sample & Assay Technologies

### QIAGEN Probenvorbereitungs- und Testtechnologien

QIAGEN ist der führende Anbieter von innovativen Probenvorbereitungs- und Testtechnologien zur Isolierung und Analyse von Nukleinsäuren und Proteinen in biologischen Proben. Unsere fortschrittlichen und qualitativ hochwertigen Produkte und Leistungen sind ein Garant für Erfolg – von der Probenvorbereitung bis hin zum Ergebnis.

#### QIAGEN setzt neue Maßstäbe in folgenden Bereichen:

- **Aufreinigung von DNA, RNA und Proteinen**
- **Nukleinsäure- und Proteinassays**
- **Matube 2018** microRNA-Forschung und RNAi
- **Automatisierung von Probenvorbereitungs- und Testtechnologien**

Unsere Mission ist es, Ihnen herausragende Erfolge und bahnbrechend neue Erkenntnisse bei Ihrer Arbeit zu ermöglichen. Weitere Informationen finden Sie unter www.qiagen.com.

### Inhalt

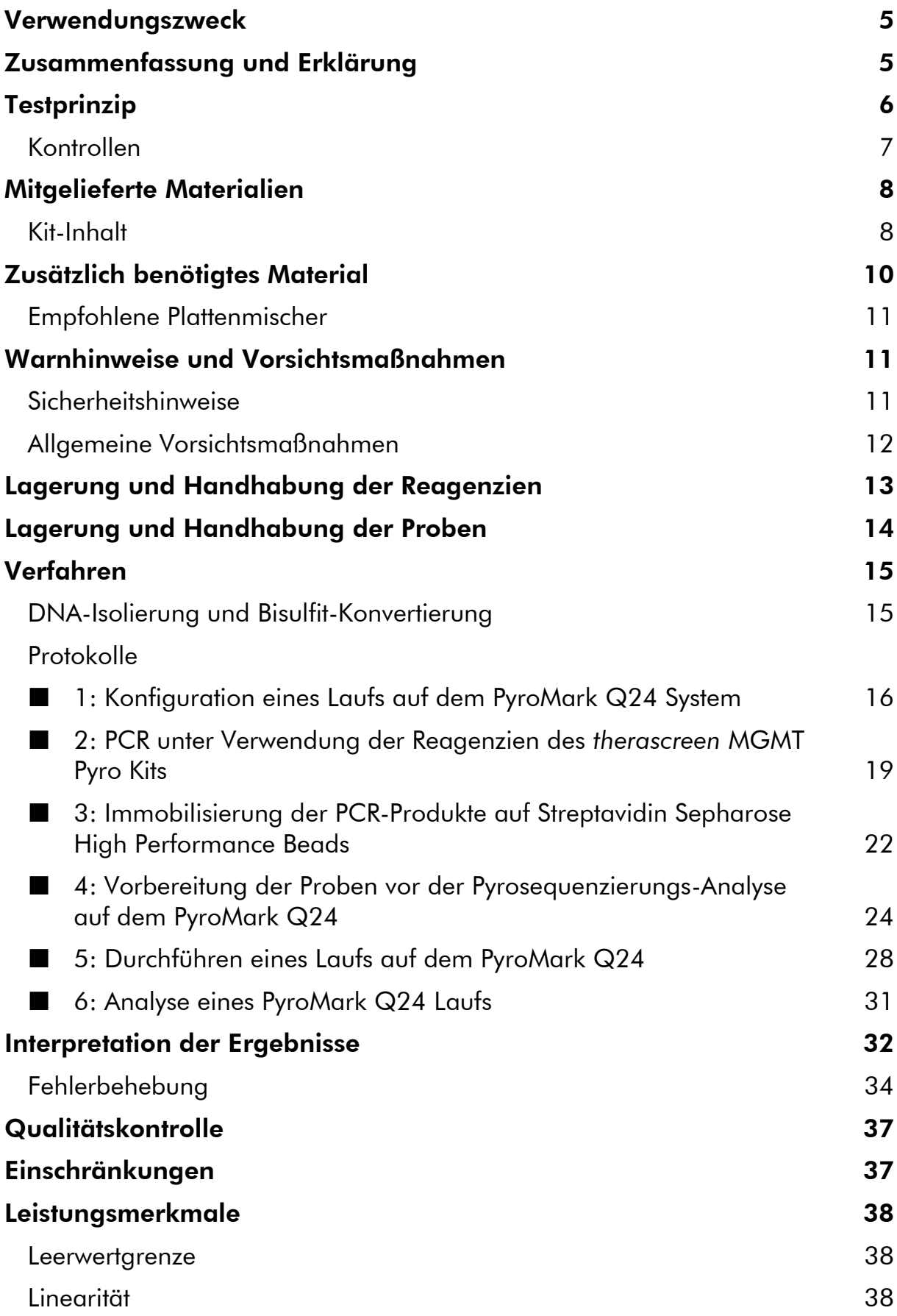

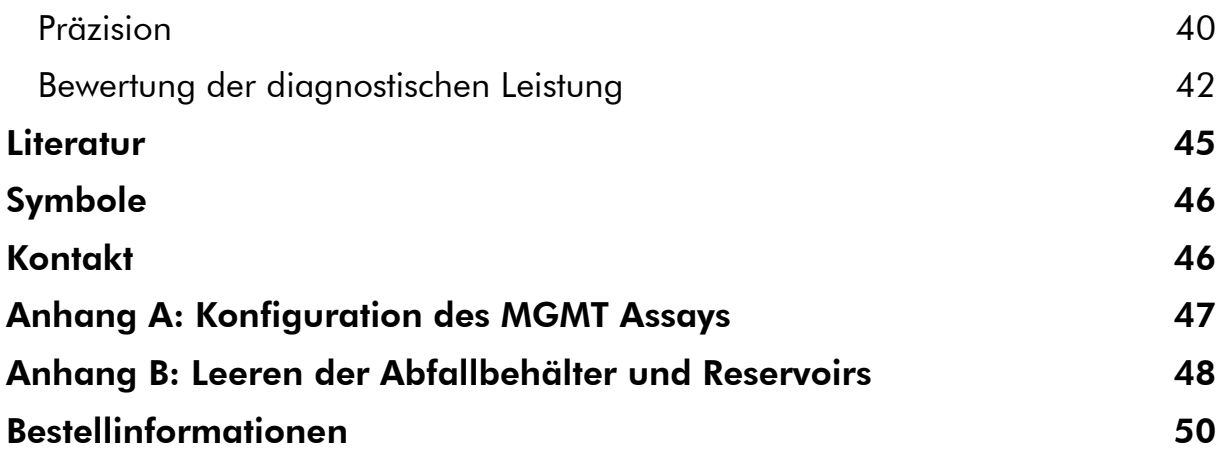

### <span id="page-4-0"></span>Verwendungszweck

Der *therascreen* MGMT Pyro Kit ist ein Nukleinsäuresequenz-basierter *In-vitro*-Nachweistest, der auf der Pyrosequencing® -Technologie beruht und zum quantitativen Nachweis des Methylierungsstatus in Exon 1 des humanen MGMT-Gens in genomischer DNA aus humanen Gewebeproben dient.

Der *therascreen* MGMT Pyro Kit dient als Ergänzung zu anderen Prognosefaktoren und soll Ärzten bei der Auswahl von Krebspatienten helfen, die wahrscheinlich auf eine Chemotherapie ansprechen. Für in-vitrodiagnostische Anwendungen.

Nur zur Verwendung mit dem PyroMark® Q24 System bestimmt. Das PyroMark Q24 System umfasst folgende Komponenten:

- Das PyroMark Q24 Gerät und das PyroMark Q24 MDx Gerät
- Die PyroMark Q24 Vakuum-Arbeitsstation und die PyroMark Q24 MDx Vakuum-Arbeitsstation
- Die PyroMark Q24 Software (Version 2.0) und PyroMark Q24 MDx Software (Version 2.0)

Das Produkt darf nur von Fachpersonal wie z. B. technischen Angestellten oder Ärzten verwendet werden, die für die Anwendung *in-vitro*-diagnostischer und molekularbiologischer Verfahren sowie des PyroMark Q24 Systems geschult wurden.

### <span id="page-4-1"></span>Zusammenfassung und Erklärung

Der *therascreen* MGMT Pyro Kit dient zum quantitativen Nachweis der Methylierung an vier CpG-Orten in Exon 1 des humanen MGMT-Gens (genomische Sequenz auf Chromosom 10 von 131 265 519 bis 131 265 537: CGACGCCCGCAGGTCCTCG). Bisulfit-konvertierte genomische DNA wird mittels PCR amplifiziert und über die definierte Region vorwärts sequenziert (siehe Abbildung 1). Die Sequenzen um die definierten Positionen herum dienen bei der Quantifizierung und Qualitätsbewertung der Analyse als Normalisierungs- und Referenz-Peaks.

Das Produkt besteht aus jeweils zwei Fläschchen mit PCR-Primer-Gemisch und Sequenzierungs-Primer. Die Primer werden in Lösung ausgeliefert. Jedes Fläschchen enthält 24 µl des Primers oder Primer-Gemisches. Der Kit enthält Primer und Reagenzien zur Amplifikation der Gene sowie Puffer, Primer und Reagenzien zum quantitativen Methylierungsnachweis in Echtzeit mittels Pyrosequenzierungs-Technologie mit dem PyroMark Q24 System.

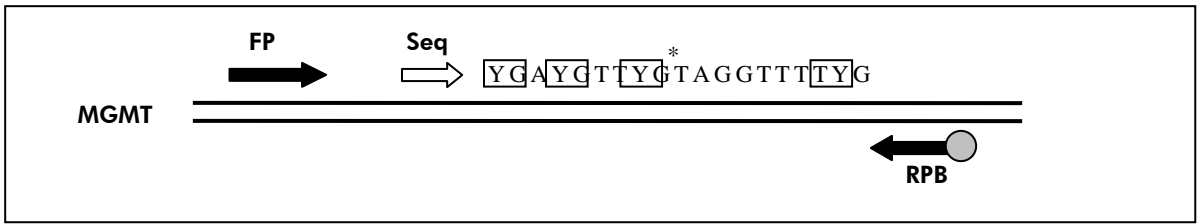

Abbildung 1. Schematische Darstellung des MGMT-Assays. Bei der dargestellten Sequenz handelt es sich um die Sequenz, die nach der Bisulfit-Konvertierung analysiert wurde. Y steht für potentiell methylierte Sequenzen und die Kästchen geben die analysierten CpG-Orte an. Das Sternchen markiert den Ort für die Bisulfit-Konvertierungskontrolle. FP: Forward-PCR-Primer; RPB: Reverse-PCR-Primer (B steht für Biotinylierung); Seq: Sequenzierungs-Primer.

### <span id="page-5-0"></span>**Testprinzip**

Im folgenden Arbeitsablauf wird das Assay-Verfahren veranschaulicht. Nach der PCR mit Primern für die definierte Region in Exon 1 werden die Amplifikate auf Streptavidin Sepharose® High Performance Beads immobilisiert. Einzelstrang-DNA wird hergestellt und die Sequenzierungs-Primer werden mit der DNA hybridisiert (Annealing). Anschließend werden die Proben auf dem PyroMark Q24 System analysiert, und zwar unter Verwendung einer Assaykonfigurationsdatei und einer Laufdatei.

Hinweis: Der Arbeitsablauf wurde im Vergleich zum *PyroMark Q24 User Manual* geringfügig verändert (siehe "Protokoll 4: Vorbereitung der Proben vor [der Pyrosequenzierungs-Analyse auf dem PyroMark Q24](#page-23-0)" auf Seite [24\)](#page-23-0).

#### Arbeitsablauf des *therascreen* MGMT Pyro Verfahrens

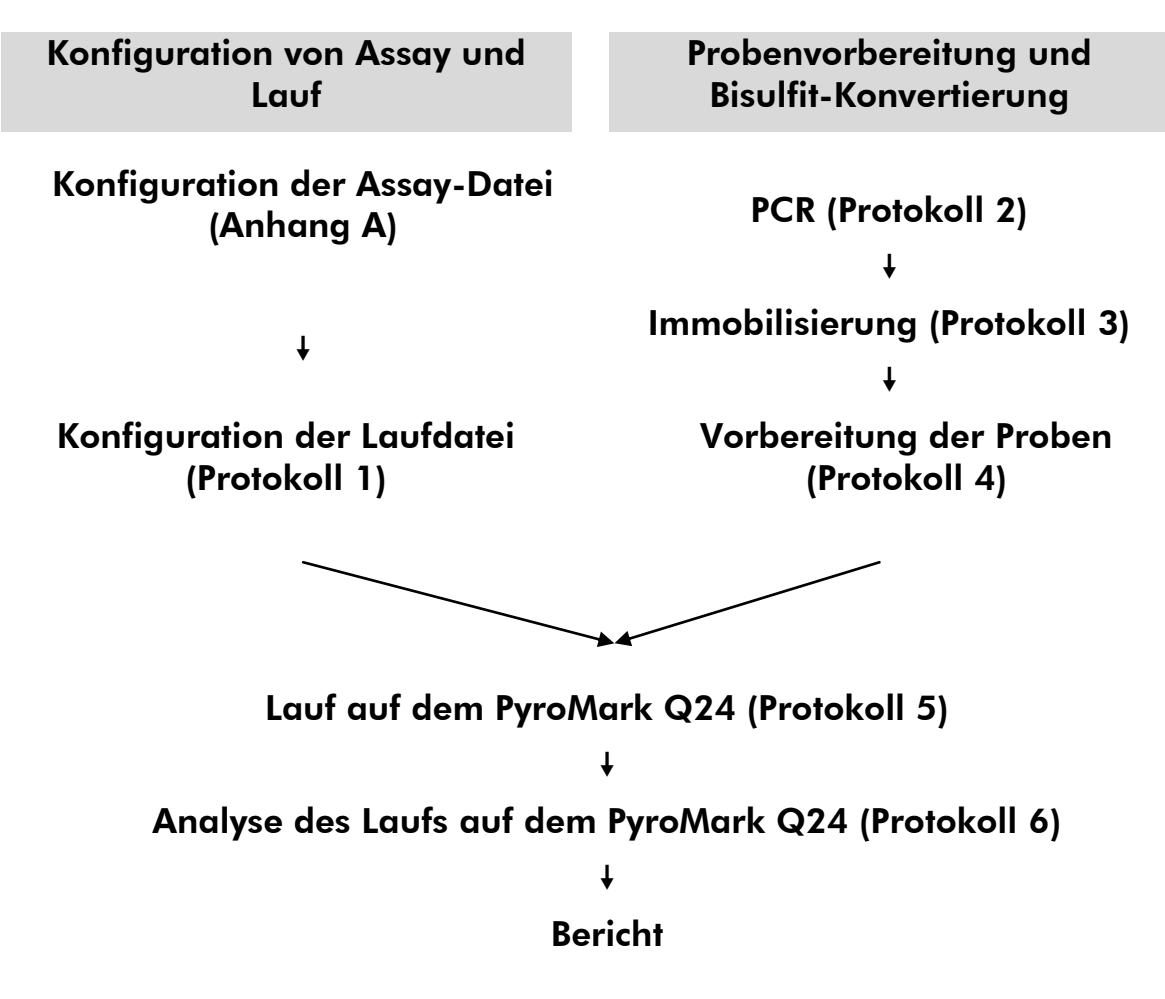

### <span id="page-6-0"></span>Kontrollen

Dem Kit liegt methylierte Kontroll-DNA als Positivkontrolle für PCR- und Sequenzierungsreaktionen bei. Diese Kontroll-DNA ist hochgradig methyliert und wurde mit Bisulfit konvertiert. Es wird empfohlen, bei jedem Pyrosequenzierungs-Lauf die DNA-Probe eines gesunden Blutspenders zum Vergleich mitzuführen. Darüber hinaus sollte in jeder PCR-Konfiguration eine Negativkontrolle (ohne Template-DNA) mitgeführt werden.

### <span id="page-7-0"></span>Mitgelieferte Materialien

### <span id="page-7-1"></span>Kit-Inhalt

#### *therascreen* MGMT Pyro Kit (Packung 1/2)

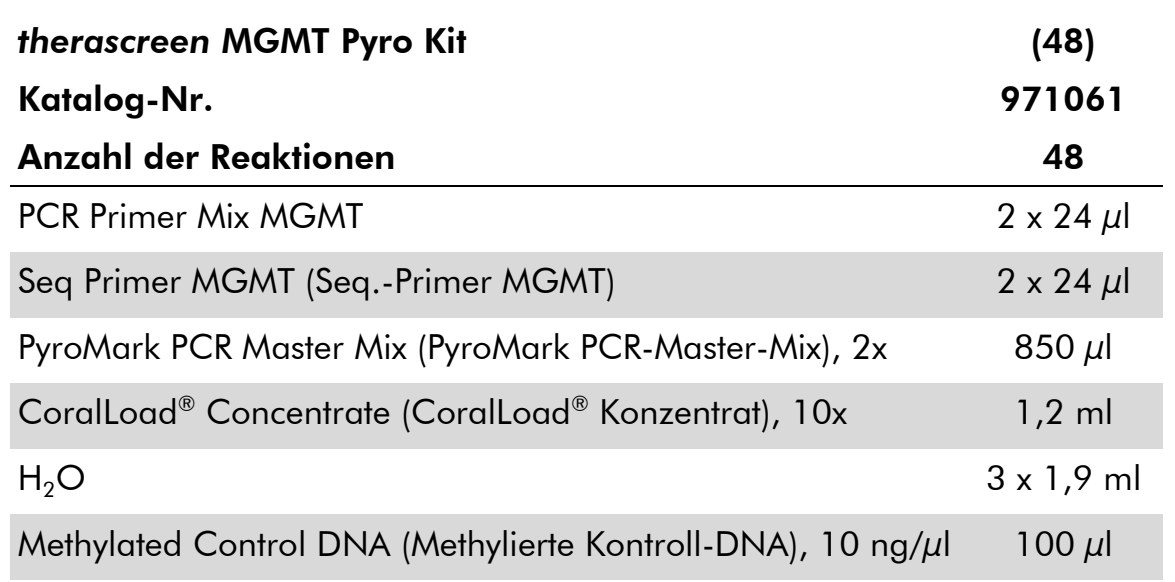

### *therascreen* Pyro buffers and reagents (Packung 2/2)

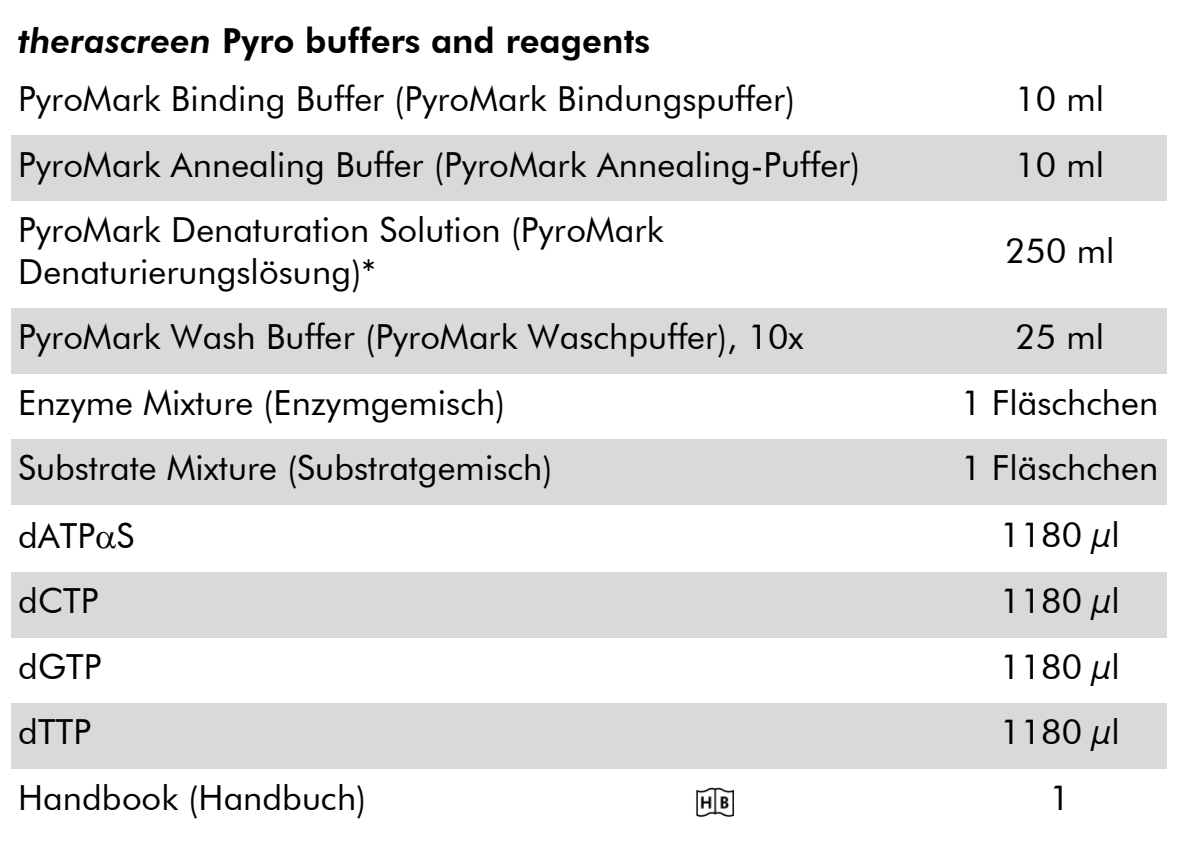

<span id="page-8-0"></span>\* Enthält Natriumhydroxid.

### Zusätzlich benötigtes Material

Tragen Sie beim Umgang mit Chemikalien stets Laborkittel, Einweghandschuhe und Schutzbrille. Weitere Informationen können Sie den entsprechenden Sicherheits-Datenblättern (Safety Data Sheets, SDSs) entnehmen, die Sie vom jeweiligen Hersteller beziehen können.

- **Kit zur DNA-Isolierung (siehe "[DNA-Isolierung und Bisulfit-Konvertierung](#page-14-1)"** auf Seite [15\)](#page-14-1)
- Reagenzien zur Bisulfit-Konvertierung von DNA (siehe "DNA-Isolierung und [Bisulfit-Konvertierung](#page-14-1)" auf Seite [15\)](#page-14-1)
- (Einstellbare) Pipetten\*
- **Sterile Pipettenspitzen (mit Filtern zur PCR-Konfiguration)**
- $\blacksquare$  Tisch-Mikrozentrifuge\*
- **Thermocycler und entsprechende PCR-Röhrchen**
- Streptavidin Sepharose High Performance (GE Healthcare, Katalog-Nr. 17-5113-01; www.gelifesciences.com)
- PyroMark Q24 (Katalog-Nr. 9001513 oder 9001514)\*†
- PyroMark Q24 Software (Katalog-Nr. 9019062 oder 9019063)†
- PyroMark Q24 Platte (Katalog-Nr. 979201)†
- PyroMark Q24 Kartusche (Katalog-Nr. 979202)†
- **PyroMark Q24 Vakuum-Arbeitsstation (Katalog-Nr. 9001515** oder 9001517)\*†
- **Plattenmischer\* für die Immobilisierung auf Beads (siehe "Empfohlene** [Plattenmischer](#page-10-0)" auf Seite [11\)](#page-10-0)
- $\blacksquare$  Heizblock\* (bis 80 °C)
- **PCR-Platten mit 24 Kavitäten oder Streifen**
- **Streifendeckel**

† CE-IVD-gekennzeichnet, entspricht der EU-Richtlinie 98/79/EG. Alle anderen aufgeführten Produkte sind nicht gemäß der EU-Richtlinie 98/79/EG CE-IVD-gekennzeichnet.

<sup>\*</sup> Stellen Sie sicher, dass die Geräte gemäß den Empfehlungen des Herstellers geprüft und kalibriert wurden.

 $■$  Hochreines Wasser (Milli-Q® 18,2 MΩ x cm oder gleichwertiges Produkt)

Hinweis: Im Lieferumfang des Kits ist ausreichend Wasser für die PCR, DNA-Immobilisierung und zum Auflösen des Enzym- und des Substratgemisches enthalten. Zur Verdünnung des PyroMark Waschpuffers (10x) wird zusätzliches hochreines Wasser benötigt.

Ethanol  $(70 \%)^*$ 

### <span id="page-10-0"></span>Empfohlene Plattenmischer

Zur Verwendung mit dem *therascreen* MGMT Pyro Kit werden die in Tabelle 1 dargestellten Plattenmischer empfohlen.

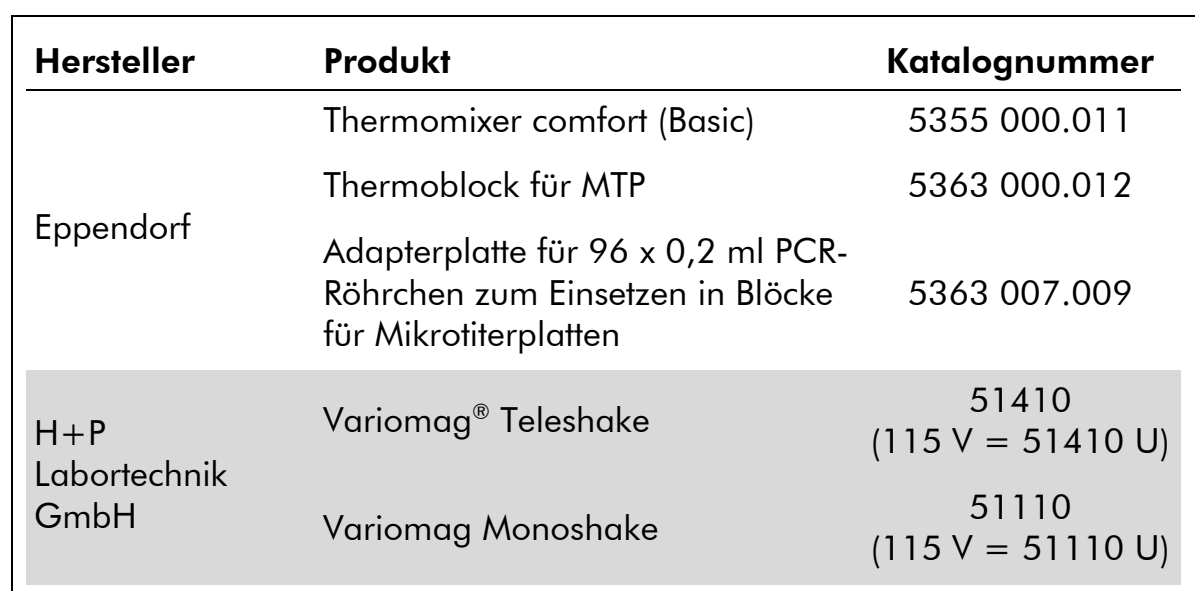

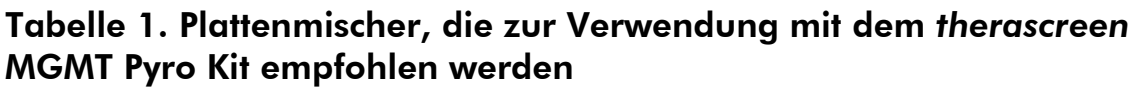

### <span id="page-10-1"></span>Warnhinweise und Vorsichtsmaßnahmen

In-vitro-Diagnostikum

### <span id="page-10-2"></span>Sicherheitshinweise

Tragen Sie beim Umgang mit Chemikalien stets Laborkittel, Einweghandschuhe und Schutzbrille. Weitere Informationen können Sie den entsprechenden Sicherheitsdatenblättern (Safety Data Sheets, SDS) entnehmen. Diese sind im praktischen, kompakten PDF-Format online unter www.qiagen.com/safety

<sup>\*</sup> Es darf kein denaturierter Alkohol verwendet werden, der andere Stoffe, wie z. B. Methanol oder Methylethylketon, enthält.

verfügbar; hier können Sie die Sicherheitsdatenblätter zu allen Kits und Kit-Komponenten von QIAGEN® einsehen und ausdrucken.

Die folgenden Gefahren- und Sicherheitshinweise gelten für einzelne Komponenten des *therascreen* MGMT Pyro Kits:

#### PyroMark Denaturation Solution

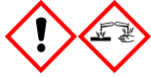

Achtung! Verursacht Hautreizungen. Verursacht schwere Augenreizung. Kann gegenüber Metallen korrosiv sein. Verschüttete Mengen aufnehmen, um Materialschäden zu vermeiden. Nur im Originalbehälter aufbewahren. Schutzhandschuhe/ Schutzkleidung/ Augenschutz/ Gesichtsschutz tragen.

#### PyroMark Enzyme Mixture

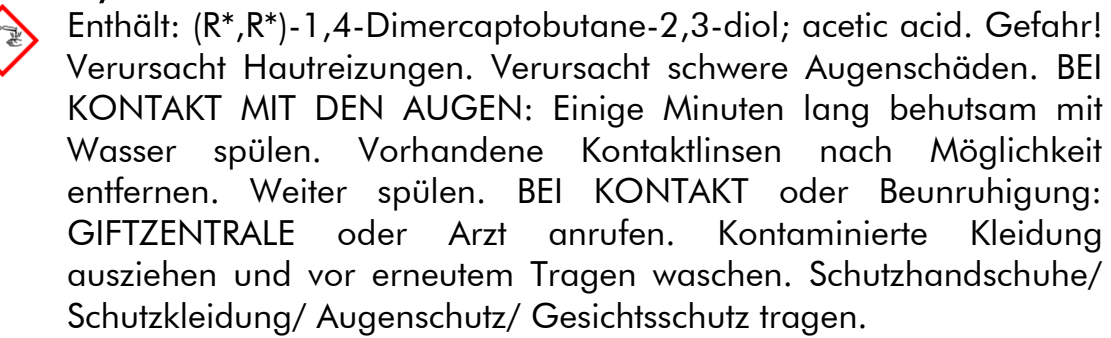

#### PyroMark Substrate Mixture

Enthält: acetic acid. Achtung! Verursacht Hautreizungen. Verursacht schwere Augenreizung. Bei anhaltender Augenreizung: Ärztlichen Rat einholen/ ärztliche Hilfe hinzuziehen. Kontaminierte Kleidung ausziehen und vor erneutem Tragen waschen. Schutzhandschuhe/ Schutzkleidung/ Augenschutz/ Gesichtsschutz tragen.

### <span id="page-11-0"></span>Allgemeine Vorsichtsmaßnahmen

Achten Sie stets auf folgende Punkte:

- Zur Gewährleistung optimaler Ergebnisse müssen die Anweisungen im Benutzerhandbuch genau befolgt werden. Eine Verdünnung der Reagenzien, die von den in diesem Handbuch beschriebenen Anweisungen abweicht, ist nicht empfehlenswert, da dies zu einer Leistungsbeeinträchtigung führt.
- Beachten Sie, dass der Arbeitsablauf im Vergleich zum *PyroMark Q24 User Manual* geringfügig verändert wurde (siehe "Protokoll 4: Vorbereitung der

[Proben vor der Pyrosequenzierungs-Analyse auf dem PyroMark Q24](#page-23-0)" auf Seite [24\)](#page-23-0).

- Die Bestandteile dieses Produkts sind ausreichend für 48 Reaktionen in bis zu 5 unabhängigen Läufen.
- Verwenden Sie sterile Pipettenspitzen mit Filtern (zur PCR-Konfiguration).
- Lagern und extrahieren Sie positive Materialien (Proben, Positivkontrollen und Amplifikate) getrennt von allen anderen Reagenzien und geben Sie sie in einem räumlich getrennten Bereich zum Reaktionsgemisch hinzu.
- **Lassen Sie vor der Durchführung eines Assays alle Komponenten bei** Raumtemperatur (15 bis 25 °C) vollständig auftauen.
- Mischen Sie nach dem Auftauen die Komponenten (durch mehrmaliges Auf- und Abpipettieren oder durch kurzes Mischen im Vortexer) und zentrifugieren Sie sie kurz.
- Fehlgeschlagene Ergebnisse stellen keine Grundlage für die Bewertung des Methylierungsstatus dar.

### <span id="page-12-0"></span>Lagerung und Handhabung der Reagenzien

Der *therascreen* MGMT Pyro Kit wird in zwei Packungen versandt. Der *therascreen* MGMT Pyro Kit selbst (Packung 1/2) wird auf Trockeneis versandt. PyroMark PCR-Master-Mix, CoralLoad Konzentrat, methylierte Kontroll-DNA und alle Primer müssen direkt nach dem Empfang bei –30 bis –15 °C gelagert werden.

Die *therascreen* Pyro Puffer und Reagenzien (Packung 2/2), wozu Puffer, Enzymgemisch, Substratgemisch, dATP $\alpha$ S, dCTP, dGTP und dTTP (die für Pyrosequenzierungs-Analysen erforderlichen Reagenzien) gehören, werden auf Kühlelementen versandt. Diese Komponenten müssen direkt nach dem Empfang bei 2 bis 8 °C gelagert werden. Um den Verlust der Aktivität so gering wie möglich zu halten, empfiehlt es sich, das Enzymgemisch und das Substratgemisch in den mitgelieferten Fläschchen aufzubewahren.

Rekonstituiertes Enzym- und Substratgemisch ist bei 2 bis 8 °C mindestens 10 Tage lang haltbar. Rekonstituiertes Enzym- und Substratgemisch kann eingefroren und in den Originalfläschchen bei –30 bis –15 °C gelagert werden. Gefrorene Reagenzien dürfen maximal 6-mal eingefroren und wieder aufgetaut werden.

Hinweis: Nukleotide dürfen nicht eingefroren werden.

Der *therascreen* MGMT Pyro Kit ist bei Aufbewahrung gemäß den hier genannten Lagerungsbedingungen bis zum angegebenen Verfallsdatum haltbar.

### <span id="page-13-0"></span>Lagerung und Handhabung der Proben

Alle Proben müssen als potenziell infektiöses Material behandelt werden.

Das Probenmaterial besteht aus bisulfit-konvertierter humaner DNA, die aus Blut oder formalinfixierten, in Paraffin eingebetteten (FFPE) Proben extrahiert wurde.

Proben von Patienten, die mit Heparin behandelt werden, dürfen nicht verwendet werden. Blutproben, die in Röhrchen mit Heparin als Antikoagulans entnommen wurden, sollten ebenfalls nicht verwendet werden. Heparin beeinträchtigt die PCR.

### <span id="page-14-0"></span>Verfahren

### <span id="page-14-1"></span>DNA-Isolierung und Bisulfit-Konvertierung

Die Funktionalität des Systems wurde unter Verwendung des EZ1® DNA Tissue Kits und des QIAamp® DNA FFPE Tissue Kits zur Extraktion von humaner DNA aus formalinfixierten, in Paraffin eingebetteten Tumorproben getestet. Die Funktionalität des QIAamp DSP DNA Blood Mini Kit-Systems wurde unter Verwendung von Blutproben gesunder Spender getestet, von denen einige mit Tumorzellen versetzt wurden.

Die in Tabelle 2 aufgeführten QIAGEN Kits werden zur Verwendung mit dem *therascreen* MGMT Pyro Kit für die Aufreinigung von DNA aus den aufgeführten Arten humaner Proben empfohlen. Die DNA-Aufreinigung ist gemäß den Anweisungen in den jeweiligen Kit-Handbüchern durchzuführen.

Für die Bisulfit-Konvertierung werden der EpiTect® Bisulfite Kit (Katalog-Nr. 59104), der EpiTect Plus FFPE Bisulfite Kit (Katalog-Nr. 59144) oder der EpiTect Plus DNA Bisulfite Kit (Katalog-Nr. 59124) von QIAGEN empfohlen.

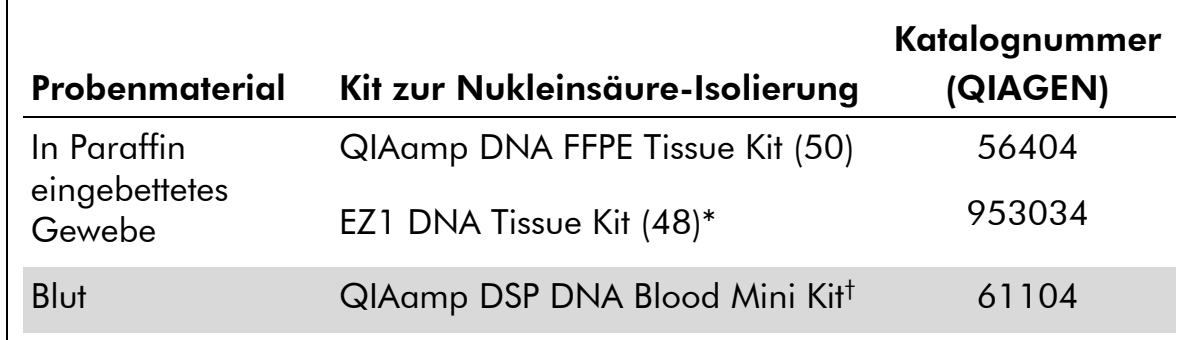

#### Tabelle 2. Kits zur DNA-Aufreinigung, die zur Verwendung mit dem *therascreen* MGMT Pyro Kit empfohlen werden

\* Befolgen Sie das Protokoll für die Verwendung von in Paraffin eingebettetem Gewebe. Der EZ1 DNA Tissue Kit muss in Verbindung mit der EZ1 Advanced (Katalog-Nr. 9001410 oder 9001411) und der EZ1 Advanced DNA Paraffin Section Card (Katalog-Nr. 9018298), mit der EZ1 Advanced XL (Katalog-Nr. 9001492) und der EZ1 Advanced XL DNA Paraffin Section Card (Katalog-Nr. 9018700) oder mit der BioRobot® EZ1 (Katalog-Nr. 9000705, nicht mehr erhältlich) und der EZ1 DNA Paraffin Section Card (Katalog-Nr. 9015862) verwendet werden.

† CE-IVD-gekennzeichnet, entspricht der EU-Richtlinie 98/79/EG.

### <span id="page-15-0"></span>Protokoll 1: Konfiguration eines Laufs auf dem PyroMark Q24 System

#### Wichtige Hinweise, die vor der Durchführung zu beachten sind

 Bei Bedarf kann die Leerwertgrenze (LOB) dadurch bestätigt werden, dass die Ergebnisse einer vollständigen Platte mit einer Blutprobe eines gesunden Spenders bestimmt werden. Detaillierte Informationen hierzu finden Sie in der CLSI-Richtlinie EP17-A "Protocol for determination of limits of detection and limits of quantitation; approved guideline".

#### Wichtige Schritte, die vor der Durchführung auszuführen sind

 Konfigurieren Sie den Assay wie in Anhang A auf Seite [47](#page-46-0) beschrieben. Dies muss vor der Durchführung des *therascreen* MGMT Assays nur einmal vorgenommen werden.

#### Verfahren

- 1. Klicken Sie in der Symbolleiste auf Eine neue Laufdatei wird erstellt.
- 2. Geben Sie die [Laufparameter](#page-16-0) ein (siehe "Laufparameter" auf Seite [17\)](#page-16-0).
- 3. Richten Sie die Platte ein, indem Sie den Kavitäten, die den zu analysierenden Proben entsprechen, Assays zuweisen.

Hinweis: In jeder PCR-Konfiguration sollte eine Negativkontrolle (ohne Template-DNA) mitgeführt werden.

Hinweis: Es wird auch empfohlen, bei jedem Pyrosequenzierungs-Lauf die DNA eines gesunden Blutspenders als Kontrollprobe zum Vergleich mitzuführen. Eine Probe mit methylierter Kontroll-DNA kann als Positivkontrolle für die PCR- und Sequenzierungsreaktionen mitgeführt werden (siehe "[Kontrollen](#page-6-0)" auf Seite [7\)](#page-6-0).

4. Wenn der Lauf fertig konfiguriert und für die Durchführung auf dem PyroMark Q24 System bereit ist, drucken Sie eine Liste der für das Enzymgemisch, das Substratgemisch und die Nukleotide benötigten Volumina sowie die Plattenanordnung aus. Wählen Sie im Menü "Tools" (Extras) die Option "Pre Run Information" (Informationen vor dem Lauf). Wenn der Bericht angezeigt wird, klicken Sie auf .

5. Schließen Sie die Laufdatei und kopieren Sie sie über den Windows® Explorer auf einen USB-Stick (im Lieferumfang enthalten).

Die ausgedruckten Informationen vor dem Lauf können als Vorlage für die Probenkonfiguration verwendet werden (siehe "Protokoll 3: Immobilisierung der PCR-Produkte auf [Streptavidin Sepharose High](#page-21-0) Performance Beads" auf Seite [22\)](#page-21-0).

Informationen zur Durchführung des Laufs auf dem PyroMark Q24 finden Sie unter "Protokoll [5: Durchführen eines Laufs auf](#page-27-0) dem PyroMark Q24" auf Seite [28.](#page-27-0)

#### <span id="page-16-0"></span>Laufparameter

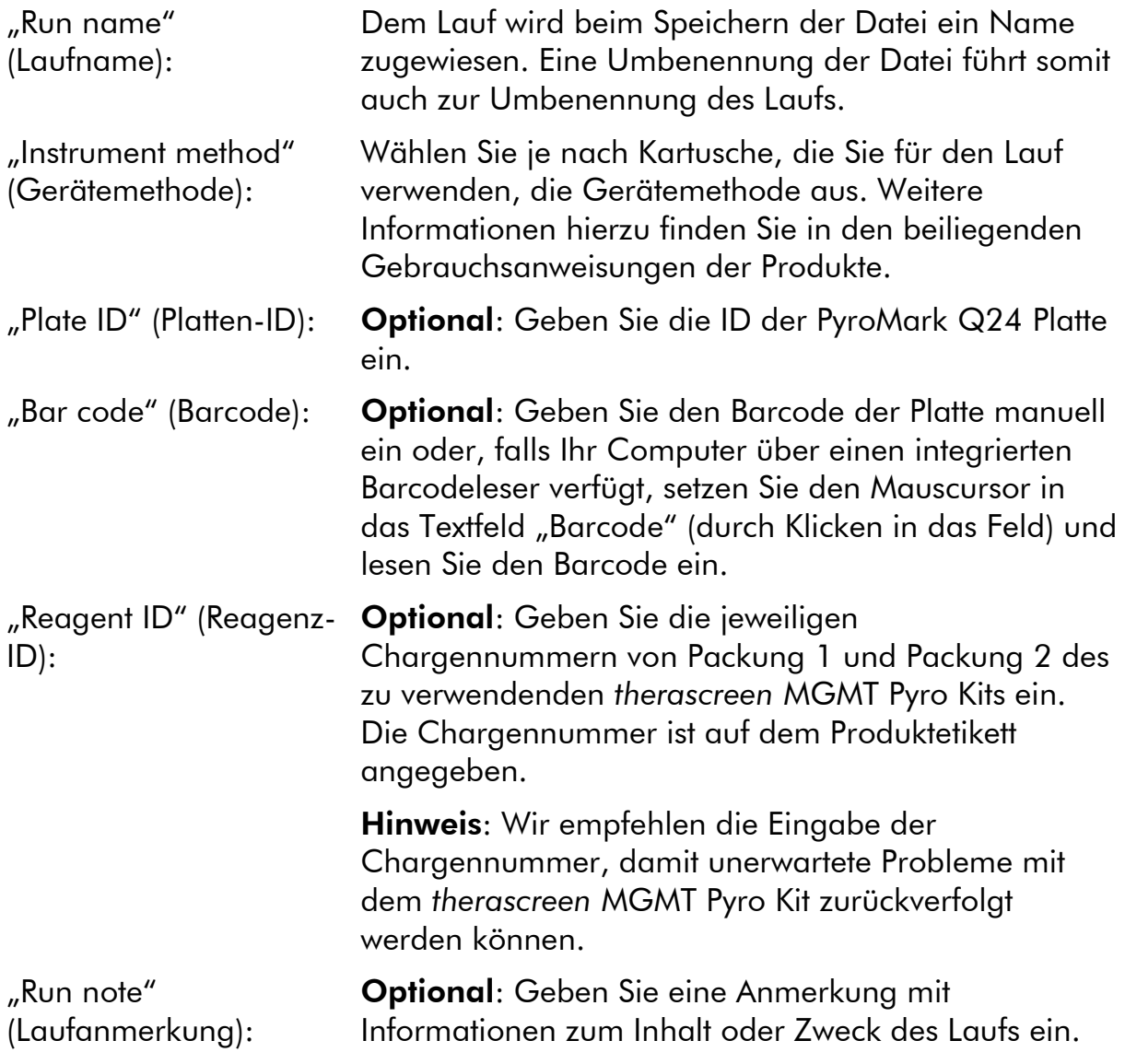

#### Zuweisen von Assay-Dateien

Für die Zuweisung eines Assays zu einer Kavität stehen zwei Möglichkeiten zur Auswahl:

- Klicken Sie mit der rechten Maustaste auf die Kavität und wählen Sie im Kontextmenü die Option "Load Assay" (Assay laden).
- Wählen Sie in der Navigationsansicht den Assay aus und ziehen Sie den Assay mit der Maus auf die Kavität.

Die Kavitäten sind je nach zugewiesenem Assay farbig markiert.

#### Eingeben von Proben-IDs und Anmerkungen

Wählen Sie zum Eingeben einer Proben-ID oder Anmerkung die entsprechende Zelle aus und geben Sie den gewünschten Text ein.

Um eine Proben-ID oder Anmerkung zu bearbeiten, wählen Sie entweder die Zelle aus (der aktuelle Inhalt wird markiert) oder doppelklicken Sie auf die Zelle.

### <span id="page-18-0"></span>Protokoll 2: PCR unter Verwendung der Reagenzien des *therascreen* MGMT Pyro Kits

Dieses Protokoll dient zur PCR-Amplifikation einer Region bisulfit-konvertierter DNA mit dem *therascreen* MGMT Pyro Kit.

#### Wichtige Hinweise, die vor der Durchführung zu beachten sind

- Die HotStarTaq® DNA-Polymerase im PyroMark PCR-Master-Mix muss 15 Minuten lang bei 95 °C aktiviert werden.
- Bereiten Sie alle Reaktionsgemische vor. Führen Sie dies in einem Bereich durch, der von den Bereichen für die DNA-Aufreinigung, Zugabe von Template-DNA zur PCR, Analyse von PCR-Produkten und Vorbereitung der Proben vor der Pyrosequenzierungs-Analyse getrennt ist.
- Verwenden Sie zur Vermeidung von Kreuzkontaminationen Einwegspitzen mit hydrophoben Filtern.
- Bisulfit-konvertierte DNA muss als Template-DNA verwendet werden. Der EpiTect Bisulfite Kit (Katalog-Nr. 59104), der EpiTect Plus FFPE Bisulfite Kit (Katalog-Nr. 59144) oder der EpiTect Plus DNA Bisulfite Kit (Katalog-Nr. 59124) von QIAGEN werden empfohlen.

#### Wichtige Schritte, die vor der Durchführung auszuführen sind

- Bevor Sie das Röhrchen mit dem PCR-Primer öffnen, zentrifugieren Sie es kurz, damit sich der Inhalt unten am Boden des Röhrchens absetzt.
- Stellen Sie die Konzentration der Proben-DNA bei Bedarf auf 2 bis 10 ng/ $\mu$ l ein.

#### Verfahren

1. Lassen Sie alle benötigten Komponenten auftauen.

Mischen Sie diese vor der Verwendung gründlich.

2. Stellen Sie gemäß Tabelle 3 ein Reaktionsgemisch her.

Das Reaktionsgemisch enthält mit Ausnahme der Probe normalerweise alle Komponenten, die für die PCR benötigt werden.

Stellen Sie eine größere Menge an Reaktionsgemisch her als insgesamt für alle durchzuführenden PCR-Assays benötigt wird.

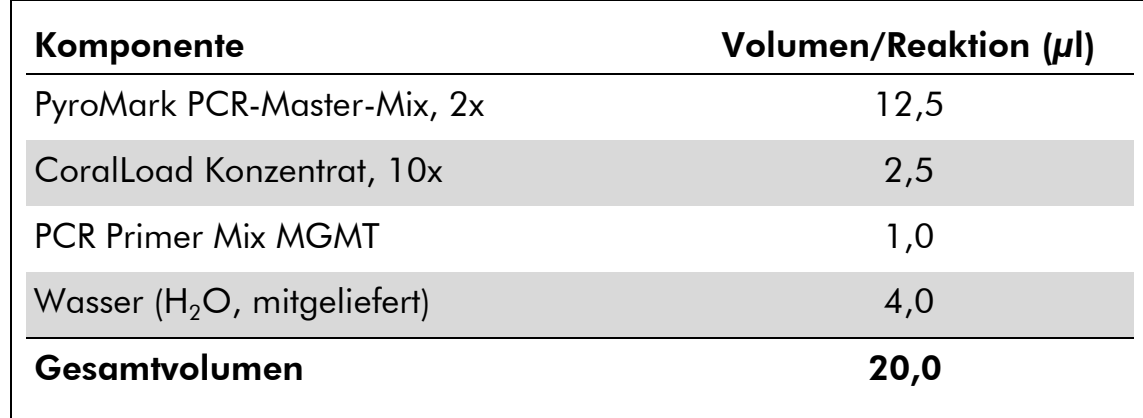

#### Tabelle 3. Herstellung des Reaktionsgemisches

#### 3. Mischen Sie das Reaktionsgemisch gründlich und geben Sie 20 µl in jedes PCR-Röhrchen.

Die PCR-Röhrchen müssen nicht auf Eis gelagert werden, da die HotStarTaq DNA-Polymerase bei Raumtemperatur inaktiv ist.

#### 4. Geben Sie 5 µl bisulfit-konvertierte Template-DNA (10 bis 50 ng genomische DNA, gemessen vor der Bisulfit-Konvertierung) in die einzelnen PCR-Röhrchen (siehe Tabelle 4) und mischen Sie sie gründlich.

Hinweis: In jeder PCR-Konfiguration sollte eine Negativkontrolle (ohne Template-DNA) mitgeführt werden.

Hinweis: Es wird auch empfohlen, bei jedem Pyrosequenzierungs-Lauf die DNA eines gesunden Blutspenders als Kontrollprobe zum Vergleich mitzuführen. Eine Probe mit methylierter Kontroll-DNA kann als Positivkontrolle für die PCR- und Sequenzierungsreaktionen mitgeführt werden (siehe "[Kontrollen](#page-6-0)" auf Seite [7\)](#page-6-0).

#### Tabelle 4. Vorbereitung der PCR

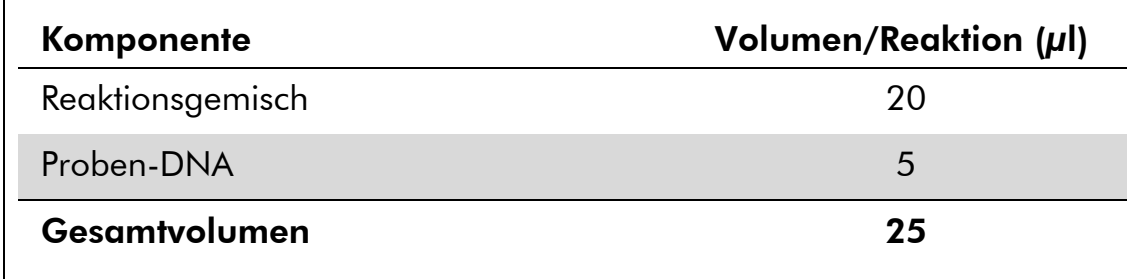

5. Programmieren Sie den Thermocycler gemäß den Anweisungen des Herstellers und unter Verwendung der in Tabelle 5 aufgeführten Parameter.

|                               |             |       | Kommentare                                                                          |
|-------------------------------|-------------|-------|-------------------------------------------------------------------------------------|
| Erste Aktivierung: 15 Minuten |             | 95 °C | In diesem Heizschritt<br>wird die HotStarTaq<br><b>DNA-Polymerase</b><br>aktiviert. |
| 3-Schritt-Zyklus:             |             |       |                                                                                     |
| Denaturierung                 | 20 Sekunden | 95 °C |                                                                                     |
| Annealing                     | 30 Sekunden | 53 °C |                                                                                     |
| Verlängerung                  | 20 Sekunden | 72 °C |                                                                                     |
| Anzahl der Zyklen             | 42          |       |                                                                                     |
| Letzte<br>Verlängerung:       | 5 Minuten   | 72 °C |                                                                                     |

Tabelle 5. Optimiertes Zyklusprotokoll

- 6. Setzen Sie die PCR-Röhrchen in den Thermocycler und starten Sie das Zyklusprogramm.
- 7. Fahren Sie nach der Amplifikation mit "Protokoll 3: Immobilisierung [der PCR-Produkte auf Streptavidin Sepharose High](#page-21-0) Performance [Beads](#page-21-0)" auf Seite [22](#page-21-0) fort.

### <span id="page-21-0"></span>Protokoll 3: Immobilisierung der PCR-Produkte auf Streptavidin Sepharose High Performance Beads

Dieses Protokoll dient zur Immobilisierung der Template-DNA auf Streptavidin Sepharose High Performance (GE Healthcare) vor der Analyse mit dem PyroMark Q24 System.

#### Wichtige Hinweise, die vor der Durchführung zu beachten sind

 Lassen Sie vor Beginn alle benötigten Reagenzien und Lösungen auf Raumtemperatur (15 bis 25 °C) temperieren.

#### Verfahren

- 1. Schwenken Sie die Flasche mit Streptavidin Sepharose High Performance vorsichtig, bis eine homogene Lösung vorliegt.
- 2. Stellen Sie gemäß Tabelle 6 einen Master-Mix zur Immobilisierung der DNA her. Stellen Sie 10 % mehr Master-Mix her als insgesamt für alle durchzuführenden Reaktionen benötigt wird.

#### Tabelle 6. Master-Mix zur DNA-Immobilisierung

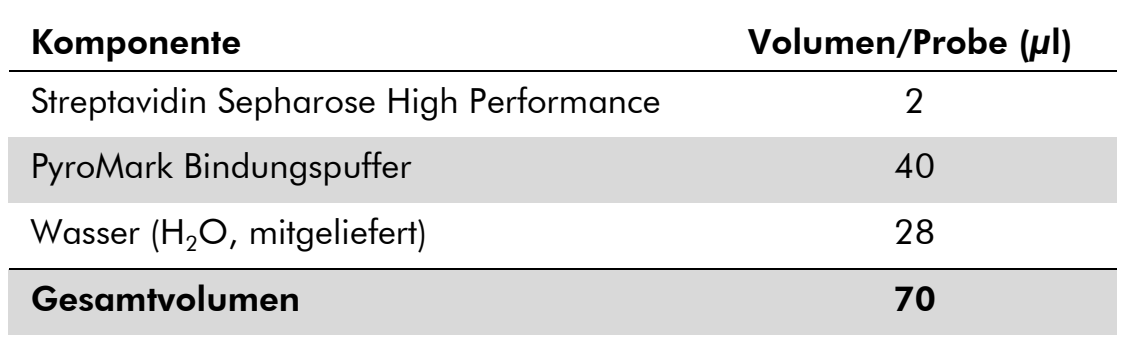

- 3. Geben Sie 70 µl des Master-Mix in die Kavitäten einer PCR-Platte mit 24 Kavitäten oder von Streifen (wie in der Laufkonfiguration festgelegt, siehe "Protokoll 1: Konfiguration eines Laufs auf dem PyroMark [Q24 System](#page-15-0)" auf Seite [16\)](#page-15-0).
- 4. Geben Sie 10 µl biotinyliertes PCR-Produkt aus Protokoll 2 in jede Kavität, die Master-Mix enthält (wie in der Laufkonfiguration festgelegt, siehe "Protokoll 2: PCR unter Verwendung der [Reagenzien des](#page-18-0) *therascreen* MGMT Pyro Kits" auf Seite [19\)](#page-18-0).

Das Gesamtvolumen pro Kavität soll nach der Zugabe des Master-Mix und des PCR-Produkts 80 µl betragen.

#### 5. Verschließen Sie die PCR-Platte (bzw. die Streifen) mit Streifendeckeln.

Vergewissern Sie sich, dass zwischen den Kavitäten keine Flüssigkeit verschleppt wird.

6. Schütteln Sie die PCR-Platte bei Raumtemperatur (15 bis 25 °C) 5 bis 10 Minuten lang bei 1400 U/min.

Bereiten Sie während dieses Vorgangs die PyroMark Q24 Vakuum-Arbeitsstation für die Probenvorbereitung vor (siehe *PyroMark Q24 User Manual*).

7. Fahren Sie anschließend direkt mit "Protokoll 4: Vorbereitung der [Proben vor der Pyrosequenzierungs-Analyse auf dem PyroMark](#page-23-0)  [Q24](#page-23-0)" auf Seite [24](#page-23-0) fort.

Hinweis: Sepharose-Beads sedimentieren relativ schnell. Der Bindungsschritt an die Beads sollte möglichst direkt nach dem Schütteln erfolgen.

Wenn seit dem Schütteln der Platte (bzw. der Streifen) mehr als 1 Minute vergangen ist, schütteln Sie sie vor der Bindung an die Beads erneut 1 Minute lang.

### <span id="page-23-0"></span>Protokoll 4: Vorbereitung der Proben vor der Pyrosequenzierungs-Analyse auf dem PyroMark Q24

Dieses Protokoll dient zur Vorbereitung einsträngiger DNA und zum Annealing des Sequenzierungs-Primers an das Template vor der Pyrosequenzierungs-Analyse auf dem PyroMark Q24.

#### Wichtige Hinweise, die vor der Durchführung zu beachten sind

- Geben Sie den Sequenzierungs-Primer hinzu. Gehen Sie dabei nach dem in der Laufkonfiguration für die Platte festgelegten Schema vor (siehe "Protokoll [1: Konfiguration eines Laufs auf dem PyroMark](#page-15-0) Q24 [System](#page-15-0)" auf Seite [16\)](#page-15-0).
- Der Arbeitsablauf wurde im Vergleich zum *PyroMark Q24 User Manual* geringfügig verändert (Schritt 18). Die Abkühlzeit der Proben nach dem Aufheizen auf 80 °C darf nicht verkürzt werden.
- Führen Sie wie im *PyroMark Q24 User Manual* beschrieben regelmäßige Funktionsprüfungen der Filternadeln durch und wechseln Sie die Filternadeln bei Bedarf aus.

#### Wichtige Schritte, die vor der Durchführung auszuführen sind

- Bevor Sie das Röhrchen mit dem Sequenzierungs-Primer öffnen, zentrifugieren Sie es kurz, damit sich der Inhalt unten am Boden des Röhrchens absetzt.
- Setzen Sie einen PyroMark Q24 Plattenhalter auf einen vorgeheizten Heizblock mit 80 °C zur Verwendung in Schritt [17.](#page-26-0) Lassen Sie einen zweiten PyroMark Q24 Plattenhalter bei Raumtemperatur (15 bis 25 °C) zur Verwendung in Schritt 18 stehen.
- Der PyroMark Waschpuffer liegt als 10faches Konzentrat vor. Verdünnen Sie diesen vor der ersten Verwendung zu einer 1x-Arbeitslösung, indem Sie hochreines Wasser zu 25 ml 10x PyroMark Waschpuffer geben, so dass das Endvolumen 250 ml beträgt.

Die PyroMark Waschpuffer-Gebrauchslösung (1x) ist bei 2 bis 8 °C bis zum angegebenen Verfallsdatum stabil.

#### Verfahren

1. Verdünnen Sie eine ausreichende Menge des Sequenzierungs-Primers (Seq.-Primer MGMT) in PyroMark Annealing-Puffer (siehe Tabelle 7).

Stellen Sie eine größere Menge an verdünnten Sequenzierungs-Primern her als insgesamt für alle zu sequenzierenden Proben benötigt wird (Menge für die tatsächliche Anzahl an Proben + Menge für eine weitere Probe).

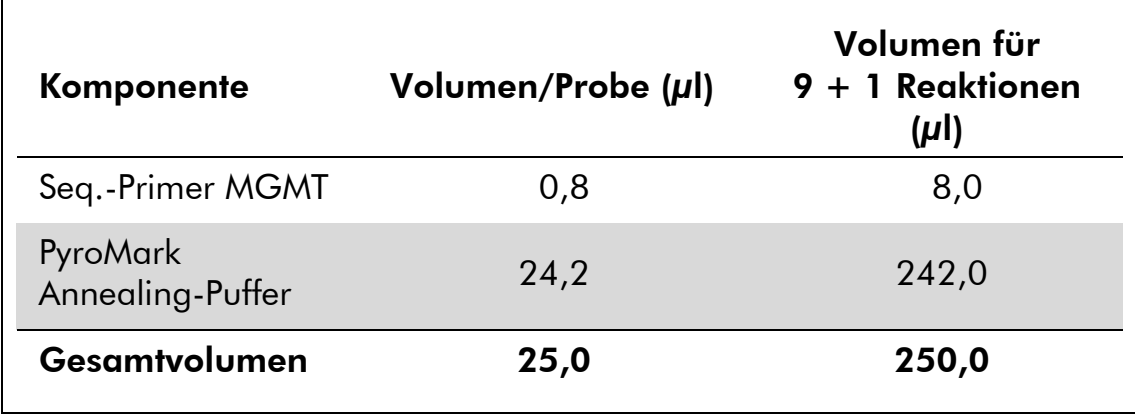

#### Tabelle 7. Beispiel zur Verdünnung der Sequenzierungs-Primer

2. Geben Sie 25 µl des verdünnten Sequenzierungs-Primers in jede Kavität der PyroMark Q24 Platte (gemäß der Laufkonfiguration, siehe "Protokoll [1: Konfiguration eines Laufs auf dem PyroMark](#page-15-0) Q24 [System](#page-15-0)" auf Seite [16\)](#page-15-0).

Halten Sie einen der PyroMark Q24 Plattenhalter (im Lieferumfang der PyroMark Q24 Vakuum-Arbeitsstation enthalten) auf Raumtemperatur (15 bis 25 °C) und verwenden Sie diesen als Auflage beim Vorbereiten und Bewegen der Platte.

3. Stellen Sie die PCR-Platte (bzw. die Streifen) aus Protokoll 3 und die PyroMark Q24 Platte auf die Arbeitsfläche (siehe Abbildung 2).

Achten Sie dabei darauf, dass die Platte die gleiche Ausrichtung wie beim Laden der Proben hat.

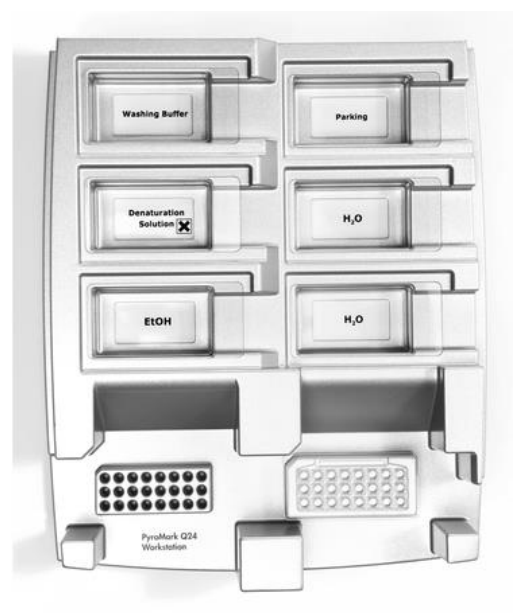

Abbildung 2. Position der PCR-Platte (bzw. der Streifen) und der PyroMark Q24 Platte in der Vakuum-Arbeitsstation.

4. Legen Sie Unterdruck an den Saugkopf an, indem Sie den Vakuumschalter öffnen.

5. Senken Sie die Filternadeln des Vakuum-Saugkopfes vorsichtig in die PCR-Platte (bzw. die Streifen) ab, um die Beads mit dem immobilisierten Template anzusaugen. Lassen Sie die Nadeln 15 Sekunden lang in dieser Position. Heben Sie den Vakuum-Saugkopf vorsichtig wieder an.

Hinweis: Sepharose-Beads sedimentieren relativ schnell. Der Bindungsschritt an die Beads sollte möglichst direkt nach dem Schütteln erfolgen.

Wenn seit dem Schütteln der Platte (bzw. der Streifen) mehr als 1 Minute vergangen ist, schütteln Sie sie vor der Bindung an die Beads erneut 1 Minute lang.

- 6. Überführen Sie den Vakuum-Saugkopf in das Reservoir mit 40 ml 70 %igem Ethanol (siehe Abbildung 2). Spülen Sie die Filternadeln 5 Sekunden lang.
- 7. Überführen Sie den Vakuum-Saugkopf in das Reservoir mit 40 ml Denaturierungslösung (siehe Abbildung 2). Spülen Sie die Filternadeln 5 Sekunden lang.
- 8. Überführen Sie den Saugkopf in das Reservoir mit 50 ml Waschpuffer (siehe Abbildung 2). Spülen Sie die Filternadeln 10 Sekunden lang.
- 9. Heben Sie den Vakuum-Saugkopf an und schwenken Sie ihn um mehr als 90° in die Senkrechte. Halten Sie ihn 5 Sekunden lang in dieser Position, um die Flüssigkeit aus den Filternadeln ablaufen zu lassen (siehe Abbildung 3).

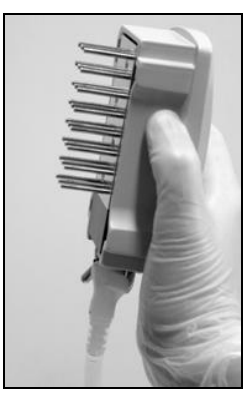

Abbildung 3. Saugkopf in der Senkrechten (über 90°)

- 10. Halten Sie den Vakuum-Saugkopf über die PyroMark Q24 Platte und schließen Sie den Vakuumschalter am Saugkopf ("Off").
- 11. Setzen Sie die Beads in der PyroMark Q24 Platte frei, indem Sie die Filternadeln in den verdünnten Sequenzierungs-Primer absenken und den Saugkopf vorsichtig seitlich bewegen.

Achten Sie darauf, dass Sie die Oberfläche der PyroMark Q24 Platte nicht mit den Filternadeln zerkratzen.

- 12. Überführen Sie den Vakuum-Saugkopf in das Reservoir mit hochreinem Wasser (Abbildung 2) und schütteln Sie den Saugkopf 10 Sekunden lang.
- 13. Spülen Sie die Filternadeln, indem Sie sie in hochreines Wasser (siehe Abbildung 2) eintauchen und Unterdruck anlegen. Spülen Sie die Filternadeln mit 70 ml hochreinem Wasser.
- 14. Heben Sie den Saugkopf an und schwenken Sie ihn um mehr als 90° in die Senkrechte. Halten Sie ihn 5 Sekunden lang in dieser Position, um die Flüssigkeit aus den Filternadeln ablaufen zu lassen (siehe Abbildung 3).
- 15. Schließen Sie den Vakuumschalter am Saugkopf ("Off") und bringen Sie den Saugkopf in die Parkposition (P).
- 16. Schalten Sie die Vakuumpumpe aus.

Hinweis: Am Ende jedes Arbeitstags sind der Flüssigabfall und alle verbleibenden Lösungen zu entsorgen und die PyroMark Q24 Vakuum-Arbeitsstation ist auf Staub und verschüttete Flüssigkeit zu untersuchen (siehe Anhang B auf Seite [48\)](#page-47-0).

- <span id="page-26-0"></span>17. Erhitzen Sie die PyroMark Q24 Platte mit den Proben unter Verwendung des vorgewärmten PyroMark Q24 Plattenhalters 2 Minuten lang bei 80 °C.
- 18. Nehmen Sie die PyroMark Q24 Platte vom heißen Plattenhalter herunter und stellen Sie sie auf den zweiten PyroMark Q24 Plattenhalter, der bei Raumtemperatur (15 bis 25 °C) stehen gelassen wurde, um die Proben 10 bis 15 Minuten lang auf Raumtemperatur abkühlen zu lassen.
- 19. Fahren Sie anschließend mit "Protokoll 5: Durchführen eines Laufs [auf dem PyroMark Q24](#page-27-0)" auf Seite [28](#page-27-0) fort.

### <span id="page-27-0"></span>Protokoll 5: Durchführen eines Laufs auf dem PyroMark Q24

In diesem Protokoll wird die Vorbereitung und das Laden der PyroMark Gold Q24 Reagenzien in die PyroMark Q24 Kartusche sowie das Starten und Beenden eines Laufs auf dem PyroMark Q24 beschrieben. Eine detaillierte Beschreibung zur Konfiguration eines Laufs finden Sie im *PyroMark Q24 User Manual*.

#### Wichtige Hinweise, die vor der Durchführung zu beachten sind

 Der Bericht mit den Informationen vor dem Lauf, der bei der Konfiguration des Laufs über das Menü "Tools" (Extras) aufgerufen wird (siehe "Protokoll [1: Konfiguration eines Laufs auf dem PyroMark](#page-15-0) Q24 [System](#page-15-0)" auf Seite [16\)](#page-15-0), enthält Informationen zu den Volumina von Nukleotiden, Enzym und Substratpuffer, die für einen bestimmten Lauf benötigt werden.

#### Wichtige Schritte, die vor der Durchführung auszuführen sind

 Schalten Sie das PyroMark Q24 System am Hauptschalter an der Geräterückseite ein.

#### Verfahren

- 1. Lösen Sie alle gefriergetrockneten Enzym- und Substratgemische in jeweils 620  $\mu$ l Wasser auf (H<sub>2</sub>O im Lieferumfang enthalten).
- 2. Mischen Sie die Lösungen durch vorsichtiges Umschwenken des Fläschchens.

Nicht im Vortexer mischen!

Um sicherzustellen, dass das Gemisch vollständig aufgelöst ist, lassen Sie es 5 bis 10 Minuten lang bei Raumtemperatur (15 bis 25 °C) stehen. Achten Sie darauf, dass die Lösung vor dem Befüllen der PyroMark Q24 Kartusche keine Trübung aufweist. Wenn die Reagenzien nicht direkt verwendet werden, lagern Sie die Reagenzfläschchen auf Eis\* oder in einem Gefrierschrank.

- 3. Die Reagenzien und die PyroMark Q24 Kartusche müssen vor der Verwendung auf Raumtemperatur gebracht werden (20 bis 25 °C).
- 4. Drehen Sie das Etikett der PyroMark Q24 Kartusche zu sich hin.

<sup>\*</sup> Tragen Sie beim Umgang mit Chemikalien stets Laborkittel, Einweghandschuhe und Schutzbrille. Weitere Informationen können Sie den entsprechenden Sicherheitsdatenblättern (Safety Data Sheets, SDS) entnehmen, die vom Hersteller des jeweiligen Produkts bereitgestellt werden.

5. Beladen Sie die PyroMark Q24 Kartusche mit den entsprechenden Volumina an Nukleotiden sowie Enzym- und Substratgemisch, wie in Abbildung 4 dargestellt.

Stellen Sie sicher, dass keine Luftblasen aus der Pipette in die Kartusche gelangen.

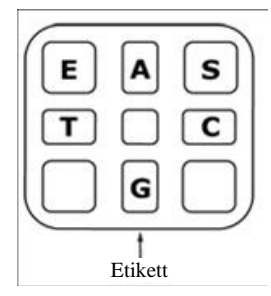

Abbildung 4. Grafische Darstellung der PyroMark Q24 Kartusche in der Draufsicht. Die Buchstaben entsprechen denen auf den Etiketten der Reagenzfläschchen. Enzymgemisch (E), Substratgemisch (S) und Nukleotide (A, T, C, G) gemäß den Volumenangaben im Bericht mit den Informationen vor dem Lauf, der bei der Konfiguration des Laufs über das Menü "Tools" (Extras) aufgerufen wird, hinzufügen.

- 6. Öffnen Sie die Kartuschenverriegelung und setzen Sie die gefüllte Reagenzkartusche so ein, dass das Etikett nach außen zeigt. Setzen Sie die Kartusche vollständig ein und drücken Sie sie dann nach unten.
- 7. Vergewissern Sie sich, dass die Linie vorne an der Kartusche sichtbar ist und schließen Sie die Verriegelung.
- 8. Öffnen Sie den Plattenhalter-Rahmen und stellen Sie die Platte auf den Heizblock.
- 9. Schließen Sie den Plattenhalter-Rahmen und den Gerätedeckel.
- 10. Stecken Sie den USB-Stick (auf dem die Laufdatei gespeichert ist) in den USB-Anschluss vorne am Gerät.

Der USB-Stick darf erst herausgezogen werden, wenn der Lauf abgeschlossen ist.

- 11. Wählen Sie im Hauptmenü (mit Hilfe der Tasten  $\rightarrow$  und  $\rightarrow$ ) die Option "Run" (Lauf) und drücken Sie "OK".
- 12. Wählen Sie mit Hilfe der Tasten  $\blacktriangle$  und  $\blacktriangledown$  die Laufdatei aus.

Um den Inhalt eines Ordners anzuzeigen, wählen Sie den Ordner aus und drücken Sie "Select" (Auswählen). Um zur vorherigen Ansicht zurückzukehren, drücken Sie "Back" (Zurück).

- 13. Drücken Sie nach Auswahl der Laufdatei "Select" (Auswählen), um den Lauf zu starten.
- 14. Nachdem der Lauf abgeschlossen ist und das Gerät bestätigt hat, dass die Laufdatei auf dem USB-Stick gespeichert wurde, drücken Sie "Close" (Schließen).
- 15. Ziehen Sie den USB-Stick heraus.
- 16. Öffnen Sie den Gerätedeckel.
- 17. Öffnen Sie die Kartuschenverriegelung und entnehmen Sie die Reagenzkartusche, indem Sie sie anheben und dann herausziehen.
- 18. Schließen Sie die Verriegelung.
- 19. Öffnen Sie den Plattenhalter-Rahmen und nehmen Sie die Platte vom Heizblock.
- 20. Schließen Sie den Plattenhalter-Rahmen und den Gerätedeckel.
- 21. Entsorgen Sie die Platte und reinigen Sie die Kartusche gemäß den Anweisungen im der Kartusche beiliegenden Produktblatt.
- 22. Analysieren Sie den Lauf gemäß "Protokoll 6: Analyse eines [PyroMark Q24 Laufs](#page-30-0)" auf Seite [31.](#page-30-0)

### <span id="page-30-0"></span>Protokoll 6: Analyse eines PyroMark Q24 Laufs

In diesem Protokoll wird die Methylierungsanalyse eines abgeschlossenen *therascreen* MGMT-Laufs mit der PyroMark Q24 Software beschrieben.

#### Verfahren

- 1. Stecken Sie den USB-Stick, auf dem die Laufdatei gespeichert ist, in den USB-Anschluss des Computers.
- 2. Verschieben Sie die Laufdatei über den Windows Explorer vom USB-Stick zum gewünschten Speicherort auf dem Computer.
- 3. Öffnen Sie die Laufdatei im CpG-Modus der PyroMark Q24 Software, indem Sie entweder im Menü "File" (Datei) die Option "Open" (Öffnen) auswählen oder in der Navigationsansicht auf die Datei ( ) doppelklicken.
- 4. Klicken Sie auf eine der beiden Analyse-Schaltflächen, um den Lauf zu analysieren und eine Übersicht der Ergebnisse anzuzeigen.

 $\Box$ 

Analyse aller Kavitäten

 $\bigcup$  in  $\mathbb{R}^n$ 

Analyse der ausgewählten Kavität

Die Analyseergebnisse (Methylierungsfrequenzen) und die Qualitätsbewertung werden über der variablen Position im Pyrogram® Diagramm angezeigt. Weitere Informationen zur Analyse eines Laufs finden Sie im *PyroMark Q24 User Manual*.

5. Um einen Bericht zu erstellen, wählen Sie im Menü "Reports" (Berichte) die Option "CpG Full Report" (Vollständiger CpG-Bericht) oder "CpG Analysis Results" (CpG-Analyseergebnisse).

Hinweis: Zur Erzielung zuverlässiger Ergebnisse empfehlen wir einzelne Peaks mit einer Höhe über 30 RLU zu verwenden. Bei der Assay-Konfiguration sollte als "Required peak height for passed quality" (Erforderliche Peakhöhe für bestandene Qualität) der Wert 30 festgelegt werden (siehe Anhang A auf Seite [47](#page-46-0) und *PyroMark Q24 User Manual*).

Hinweis: Für die Dokumentation und Interpretation der Methylierungsquantifizierung sollte der Bericht "CpG Analysis Results" (CpG-Analyseergebnisse) verwendet werden. Die Zahlen im Pyrogramm sind gerundet und geben somit nicht die genaue Quantifizierung an.

Hinweis: Das Pyrogramm sollte stets mit dem Histogramm verglichen werden, das durch Klicken mit der rechten Maustaste auf das Pyrogrammfenster angezeigt werden kann. Die gemessenen Peaks sollten mit der Höhe der Histogrammbalken übereinstimmen.

### <span id="page-31-0"></span>Interpretation der Ergebnisse

Es wird empfohlen, bei jedem Lauf die DNA-Probe eines gesunden Blutspenders zum Vergleich mitzuführen.

Die Bisulfit-Konvertierungskontrolle (im Pyrogrammfenster mit einem gelben Balken markiert) gibt Aufschluss über die Vollständigkeit der Bisulfit-Konvertierung. Ein Signal in der Bisulfit-Konvertierungskontrolle kann auf eine unvollständige Bisulfit-Konvertierung hindeuten, was zu einem verfälschten Ergebnis der Methylierungsquantifizierung führen kann. Es wird eine Warnung angezeigt.

Die Werte der Leerwertgrenze (LOB) entsprechen mit einer Wahrscheinlichkeit von 95 % den Methylierungsfrequenzen, die aus Blutproben gesunder Spender ermittelt wurden (siehe Tabelle 8 und Abschnitt "[Leistungsmerkmale](#page-37-0)" auf Seite [38\)](#page-37-0).

| <b>Position</b>                 | <b>LOB (Prozenteinheiten)</b> |
|---------------------------------|-------------------------------|
| $CpG$ -Ort 1                    | 1,5                           |
| CpG-Ort 2                       | 1,8                           |
| $CpG$ -Ort 3                    | 3,2                           |
| CpG-Ort 4                       | 3,4                           |
| Mittelwert der CpG-Orte 1 bis 4 | 2,1                           |

Tabelle 8. Leerwertgrenze für bestimmte Methylierungsorte unter Verwendung von Blutproben gesunder Spender

Hinweis: Diese Werte basierten auf Läufen, bei denen das Signal über 30 relative Lichteinheiten (RLU: Relative Light Units) betrug, wie es routinemäßig von 10 ng DNA (gemessen vor der Bisulfit-Konvertierung) erhalten wird, die aus Blut isoliert wird. Wir empfehlen, die Leistungsdaten der Methode im Labor zu bestätigen.

#### Repräsentative Ergebnisse

Die Abbildungen 5 bis 7 zeigen repräsentative Pyrogramm-Ergebnisse.

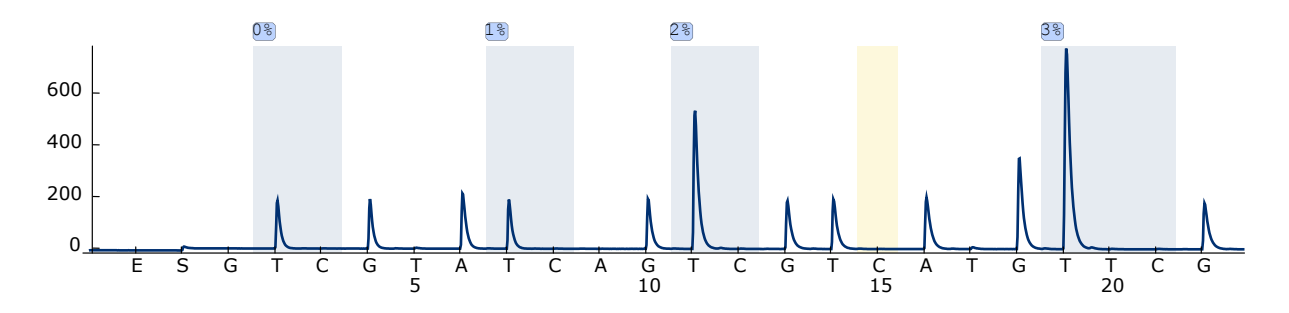

Abbildung 5. Pyrogramm einer Analyse von unmethylierter, bisulfit-konvertierter DNA aus der Blutprobe eines gesunden Spenders. Der Balken bei Verteilung 15 dient zur Kontrolle der Vollständigkeit der Bisulfit-Konvertierung.

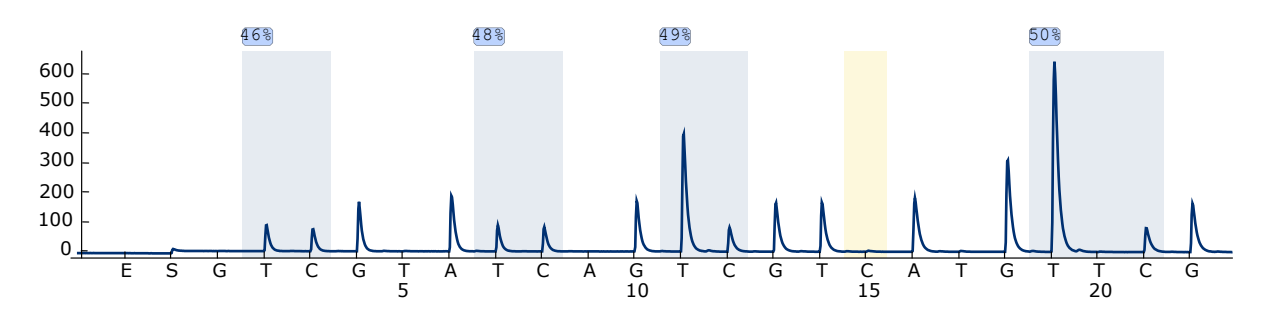

Abbildung 6. Pyrogramm einer Analyse von methylierter, bisulfit-konvertierter DNA. Der Balken bei Verteilung 15 dient zur Kontrolle der Vollständigkeit der Bisulfit-Konvertierung.

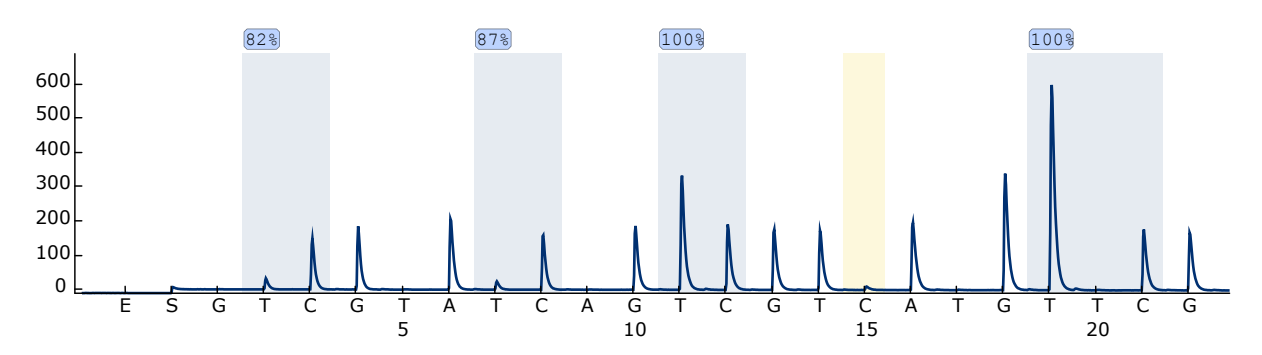

Abbildung 7. Pyrogramm einer Analyse von hochgradig methylierter, bisulfitkonvertierter DNA (methylierte Kontroll-DNA ist im Lieferumfang enthalten). Der Balken bei Verteilung 15 dient zur Kontrolle der Vollständigkeit der Bisulfit-Konvertierung.

### <span id="page-33-0"></span>Fehlerbehebung

In diesem Abschnitt zur Fehlerbehebung finden Sie hilfreiche Informationen zur Behebung möglicher Probleme. Weitere Informationen finden Sie auf der Seite "Frequently Asked Questions" (Häufig gestellte Fragen) unseres Support-Centers unter: www.qiagen.com/FAQ/FAQList.aspx. Darüber hinaus steht Ihnen unser Technischer Service unterstützend zur Seite, falls Sie Fragen zum Protokoll oder zu anderen Angaben in diesem Handbuch haben sollten (Kontaktinformationen siehe hintere Umschlagseite oder unter www.qiagen.com). Das Team besteht aus erfahrenen Wissenschaftlern, die Ihnen in allen molekularbiologischen Fragen gerne weiterhelfen.

Hinweis: Informationen zur allgemeinen Fehlerbehebung des Geräts finden Sie im *PyroMark Q24 User Manual*.

#### Kommentare und Vorschläge

#### Signale in der Nicht-Template-Kontrolle (Negativkontrolle)

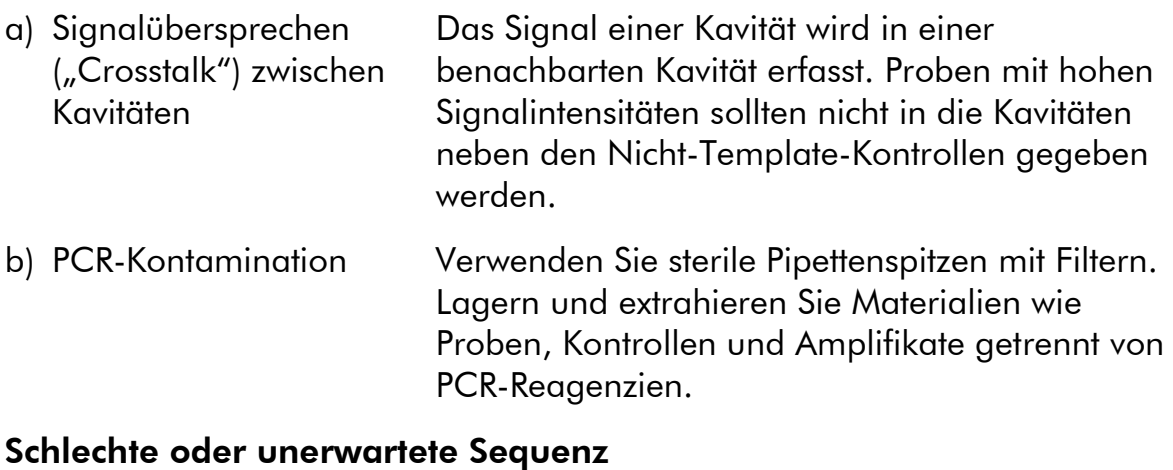

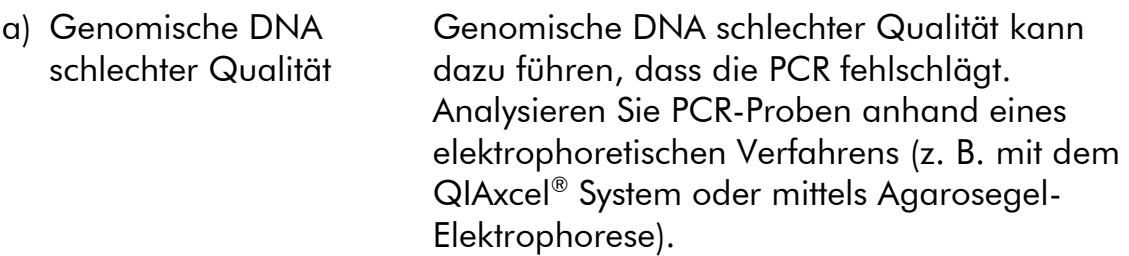

### Ergebnis "Check" (Überprüfen) oder "Failed" (Fehlgeschlagen)

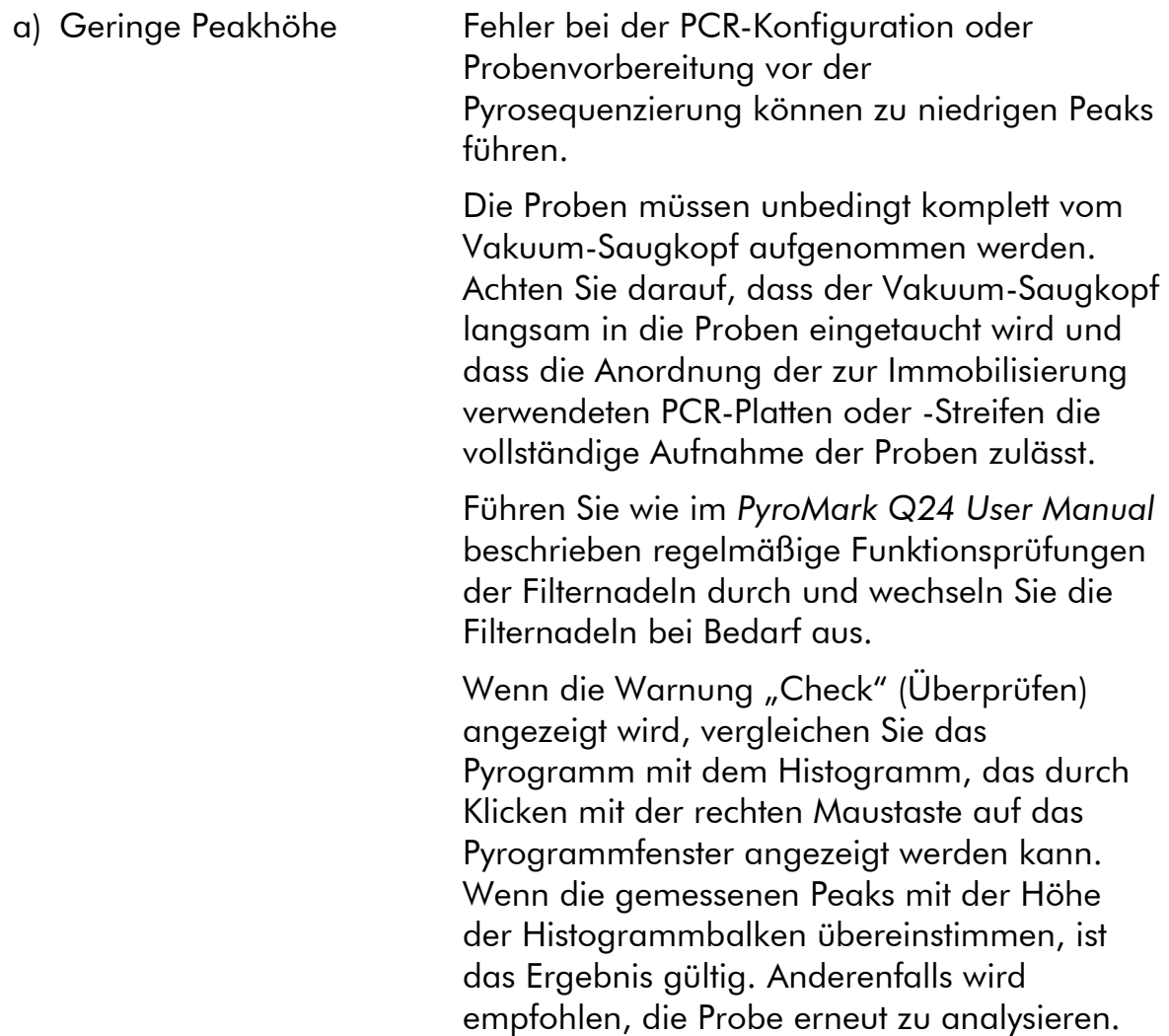

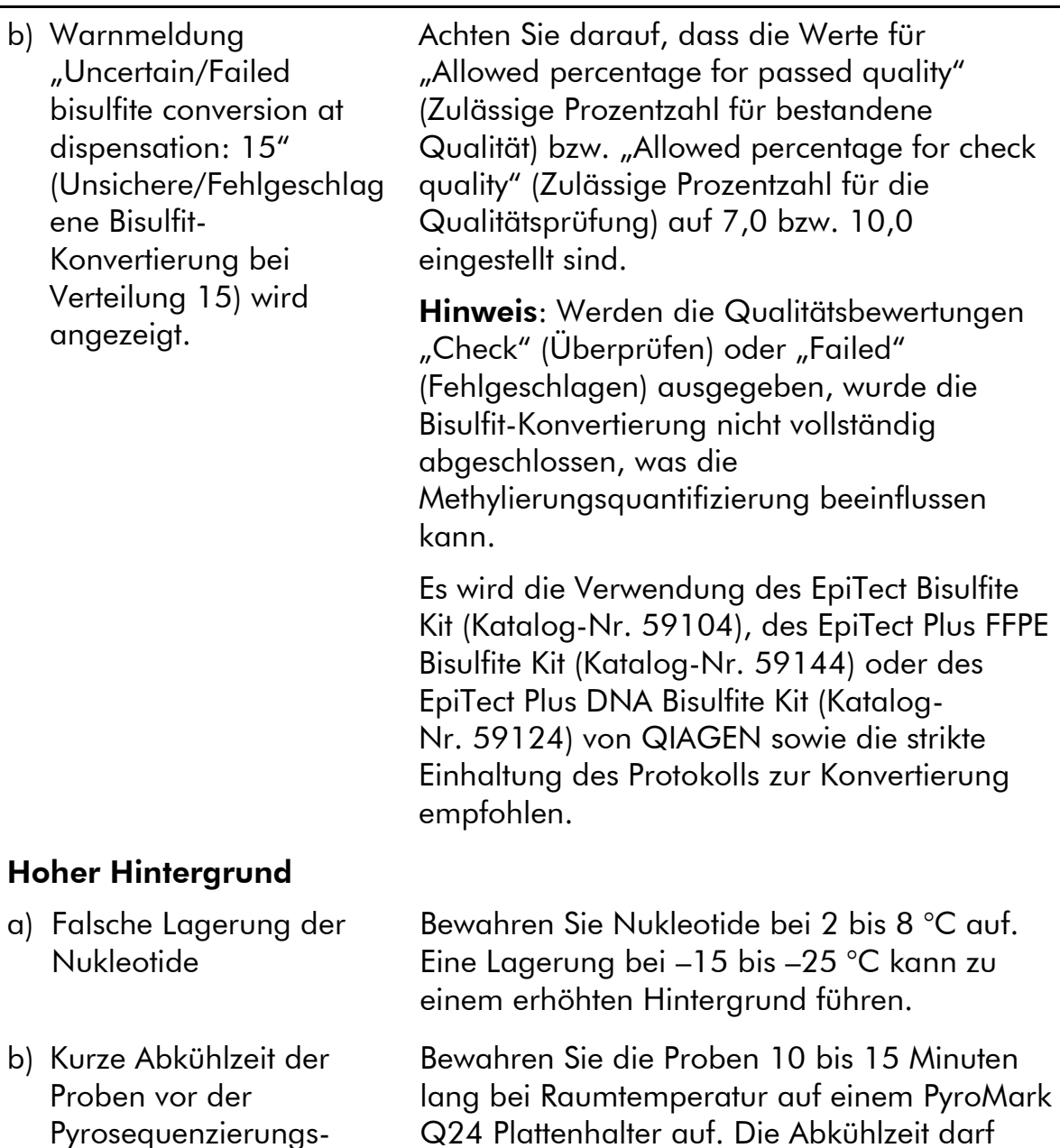

nicht verkürzt werden.

- Pyrosequenzierungs-Analyse
- c) Kontamination der Kartusche

Reinigen Sie die Kartusche gründlich wie im Produktblatt beschrieben. Bewahren Sie die Kartusche an einem vor Licht und Staub geschützten Ort auf.

#### Kommentare und Vorschläge

#### Kein Signale in der Positivkontrolle

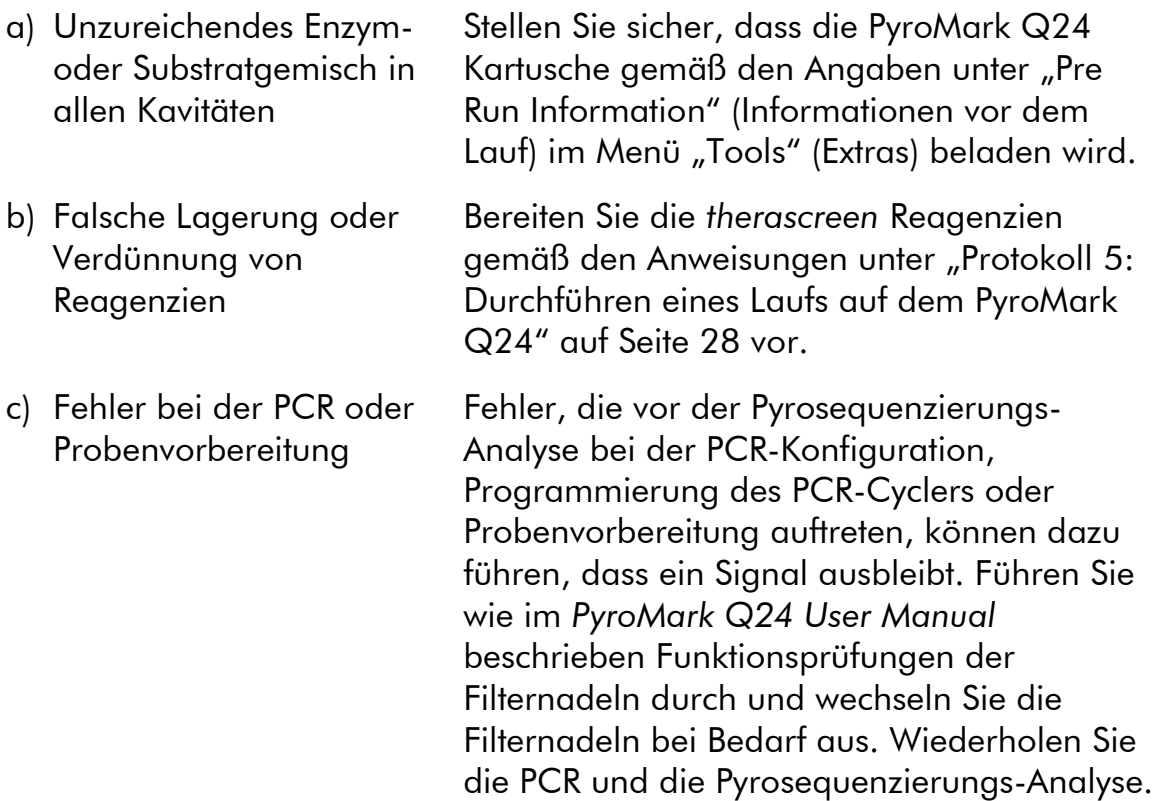

### <span id="page-36-0"></span>Qualitätskontrolle

Gemäß dem ISO-zertifizierten Qualitätsmanagement-System von QIAGEN wird jede Charge des *therascreen* MGMT Pyro Kits zur Gewährleistung einer einheitlichen Produktqualität nach festgelegten Prüfkriterien getestet.

### <span id="page-36-1"></span>Einschränkungen

Alle ermittelten diagnostischen Ergebnisse müssen unter Berücksichtigung vorliegender klinischer und labortechnischer Daten interpretiert werden.

Es liegt in der Verantwortung des Anwenders, für jedes Verfahren, das im Labor des Anwenders durchgeführt wird und das nicht durch die Leistungsstudien von QIAGEN abgedeckt ist, die Leistungscharakteristik des Systems selbst zu validieren.

### <span id="page-37-0"></span>Leistungsmerkmale

### <span id="page-37-1"></span>Leerwertgrenze

Die Leerwertgrenze (LOB, siehe Tabelle 9) wurde für alle vier CpG-Orte, die mit dem *therascreen* MGMT Pyro Kit unter Verwendung von DNA-Proben gesunder Blutspender analysiert wurden, gemäß den Angaben in der CLSI-Richtlinie EP17-A "Protocol for determination of limits of detection and limits of quantitation; approved guideline", bestimmt. Die  $\alpha$ - und  $\beta$ -Fehler (falschpositive bzw. falsch-negative) waren dabei auf 5 % eingestellt.

Die Werte der Leerwertgrenze entsprechen mit einer Wahrscheinlichkeit von 95 % den Methylierungsfrequenzen, die aus Blutproben gesunder Spender ermittelt wurden.

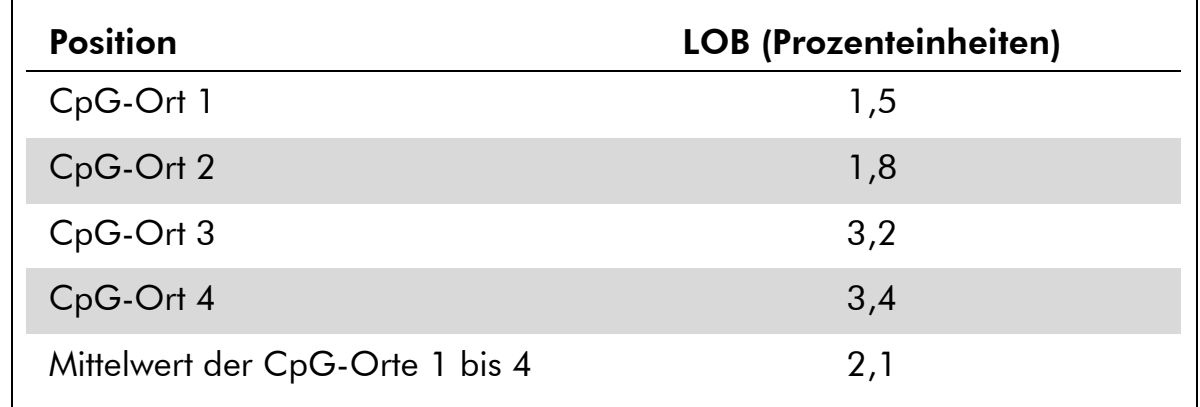

#### Tabelle 9. Leerwertgrenze für bestimmte Methylierungsorte unter Verwendung von Blutproben gesunder Spender

Hinweis: Es wird empfohlen, die Leistungsdaten der Methode im Labor zu bestätigen.

### <span id="page-37-2"></span>Linearität

Die Linearität wurde unter Verwendung von Gemischen aus unmethylierter und methylierter bisulfit-konvertierter genomischer DNA aus dem EpiTect PCR Control DNA Set (Katalog-Nr. 59104) bestimmt. Parallel dazu wurde sie ebenfalls unter Verwendung von Plasmidgemischen, die die entsprechende bisulfit-konvertierte Sequenz einer unmethylierten oder methylierten Probe enthalten (z. B. C- bzw. T-Nukleotide an CpG-Orten), bestimmt. Die genomische DNA und die Plasmide wurden jeweils in verschiedenen Verhältnissen gemischt, um zwölf Methylierungsgrade zu erhalten (0, 5, 10, 20, 30, 40, 50, 60, 70, 80, 90 und 100 %). Jedes Gemisch wurde mit drei verschiedenen Chargen des *therascreen* MGMT Pyro Kits in drei Pyrosequenzierungs-Läufen mit jeweils drei Replikaten analysiert.

Die Ergebnisse (n = 9 für jeden Mutationsgrad) wurden unter Verwendung der Analyse-it® Software v2.21 (Analyse-it Software, Ltd., VK) gemäß CLSI-Richtlinie EP6-A "Evaluation of the linearity of quantitative measurement procedures: a statistical approach; approved guideline" analysiert. Die Abbildungen 8 und 9 zeigen die Ergebnisse für die mittlere Methylierung an den CpG-Orten 1 bis 4 jeweils unter Verwendung genomischer DNA bzw. Plasmid-DNA als Template.

Die Ergebnisse waren bei einer zulässigen Nichtlinearität von 5 Prozenteinheiten über den getesteten Methylierungsgradbereich von 0 bis 100 % für jeden Methylierungsort und für den Mittelwert aller vier Methylierungsorte linear.

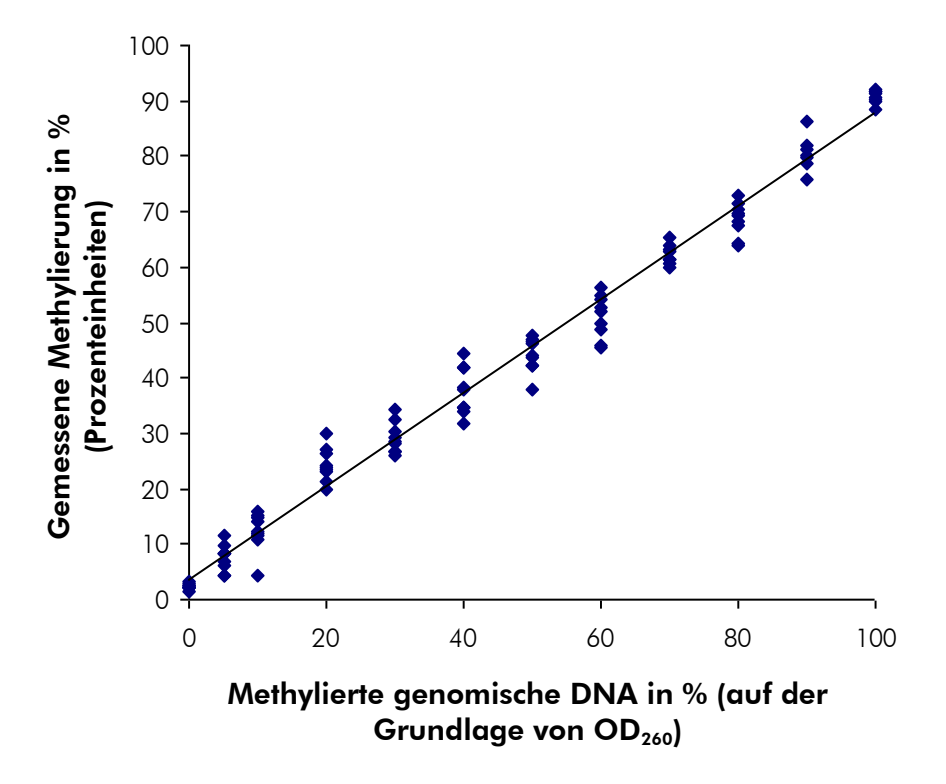

Abbildung 8. Linearität der mittleren Methylierung an den CpG-Orten 1 bis 4 unter Verwendung von Gemischen aus EpiTect Kontroll-DNA.

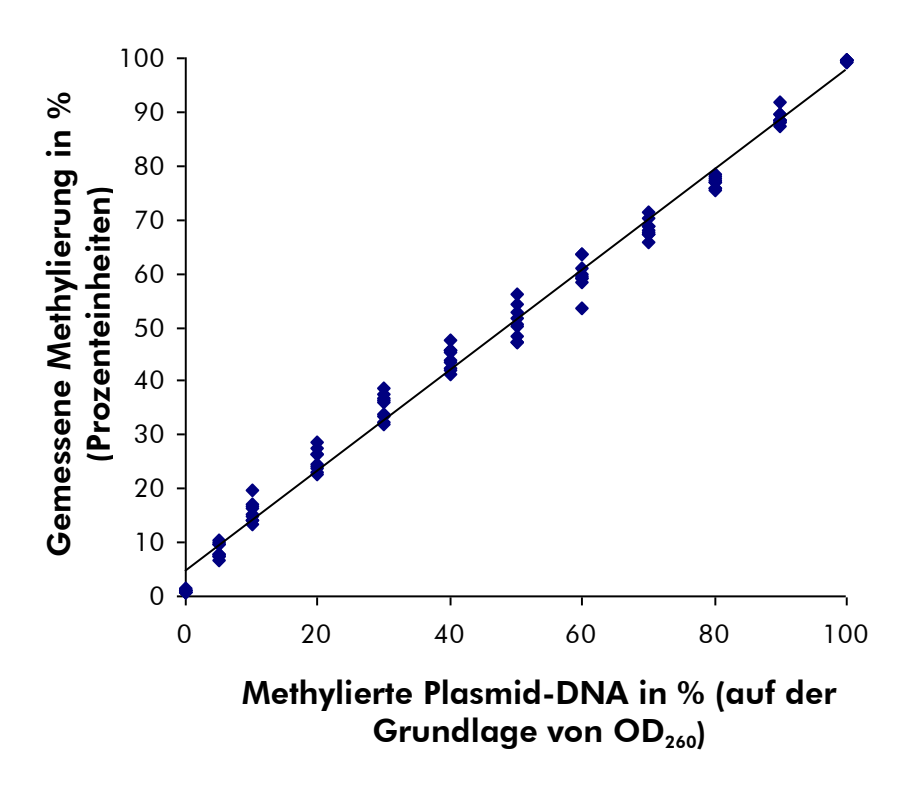

Abbildung 9. Linearität der mittleren Methylierung an den CpG-Orten 1 bis 4 unter Verwendung von Gemischen aus Plasmid-DNA.

### <span id="page-39-0"></span>Präzision

Die Präzisionsdaten ermöglichen die Bestimmung der Gesamtvariabilität des Assays und wurden durch die Analyse der oben beschriebenen Gemische aus genomischer DNA und Plasmid-DNA mit jeweils drei Replikaten mit drei verschiedenen Mutationsgraden erhalten.

Die Wiederholbarkeit (Intra-Assay- und Inter-Chargen-Variabilität) wurde auf der Grundlage der Daten berechnet, die für die Bestimmung der Linearität verwendet wurden (drei Läufe an demselben Tag unter Verwendung verschiedener Chargen des *therascreen* MGMT Pyro Kits). Die Laborpräzision (Intra-Labor-Variabilität) wurde an drei verschiedenen Tagen in drei Läufen in einem Labor mit verschiedenen Bedienern, PyroMark Q24 Geräten und Chargen des *therascreen* MGMT Pyro Kits bestimmt. Die Reproduzierbarkeit (Inter-Labor-Variabilität) wurde von jeweils zwei Läufen in einem internen und externen Labor und unter Verwendung verschiedener Chargen des *therascreen* MGMT Pyro Kits berechnet.

Die Präzisionsergebnisse werden in Standardabweichungen von den gemessenen mittleren Methylierungsfrequenzen für die CpG-Orte 1 bis 4 in Prozenteinheiten angegeben (siehe Tabellen 10 und 11). Für die Gemische aus genomischer DNA lag die Wiederholbarkeit bei 0,5 bis 4,3 Prozenteinheiten, die Laborpräzision bei 0,4 bis 4,0 Prozenteinheiten und die Reproduzierbarkeit bei 0,4 bis 4,4 Prozenteinheiten über den gemessenen

Methylierungsgradbereich von 0 bis 100 %. Für die Gemische aus Plasmid-DNA wurden ähnliche Ergebnisse erzielt (siehe Tabelle 11).

| <b>Methylierte</b><br><b>EpiTect</b><br>Kontroll-DNA<br>in $\%^{\dagger}$ | Wiederhol-<br>barkeit |                 | Labor-<br>präzision |           | Reproduzier-<br>barkeit |           |
|---------------------------------------------------------------------------|-----------------------|-----------------|---------------------|-----------|-------------------------|-----------|
|                                                                           | <b>Mittel</b>         | SA <sup>†</sup> | <b>Mittel</b>       | <b>SA</b> | <b>Mittel</b>           | <b>SA</b> |
| 0                                                                         | 2,4                   | 0,5             | 2,2                 | 0,4       | 2,6                     | 0,7       |
| 5                                                                         | 7,1                   | 2,7             | 7,7                 | 2,5       | 9,3                     | 3,9       |
| 10                                                                        | 12,8                  | 2,2             | 12,9                | 2,3       | 15,3                    | 3,3       |
| 20                                                                        | 23,7                  | 2,3             | 23,6                | 2,2       | 24,2                    | 2,6       |
| 30                                                                        | 29,8                  | 2,6             | 31,0                | 2,6       | 30,4                    | 3,0       |
| 40                                                                        | 36,7                  | 3,3             | 37,0                | 3,6       | 38,1                    | 3,7       |
| 50                                                                        | 44,1                  | 2,9             | 44,8                | 3,6       | 44,2                    | 2,7       |
| 60                                                                        | 51,3                  | 3,6             | 52,4                | 3,5       | 51,2                    | 3,3       |
| 70                                                                        | 62,3                  | 1,9             | 62,8                | 2,1       | 61,2                    | 2,9       |
| 80                                                                        | 68,6                  | 3,1             | 69,4                | 3,1       | 66,9                    | 3,4       |
| 90                                                                        | 80,6                  | 3,3             | 79,5                | 2,2       | 77,0                    | 4,3       |
| 100                                                                       | 90,8                  | 1,2             | 91,7                | 2,1       | 90,0                    | 1,9       |

Tabelle 10. Präzision der mittleren Methylierung an den CpG-Orten 1 bis 4 unter Verwendung von Gemischen aus EpiTect Kontroll-DNA\*

\* Alle Werte sind in Prozenteinheiten angegeben.

 $\dagger$  Auf der Grundlage von OD<sub>260</sub>-Messungen.

‡ SA: Standardabweichung (n = 9 für Wiederholbarkeit und Laborpräzision, n = 12 für Reproduzierbarkeit).

| Plasmid-<br><b>DNA-</b>    | Wiederholbarkeit |                 |               | Laborpräzision |               | Reproduzierbarkeit |  |
|----------------------------|------------------|-----------------|---------------|----------------|---------------|--------------------|--|
| Gemisch<br>$(%)^{\dagger}$ | <b>Mittel</b>    | SA <sup>†</sup> | <b>Mittel</b> | <b>SA</b>      | <b>Mittel</b> | <b>SA</b>          |  |
| 0                          | 1,1              | 0,2             | 1,0           | 0,1            | 1,1           | 0,3                |  |
| 5                          | 8,6              | 1,4             | 8,3           | 1,1            | 10,2          | 3,0                |  |
| 10                         | 15,7             | 1,9             | 15,1          | 2,8            | 18,8          | 3,2                |  |
| 20                         | 25,3             | 2,1             | 25,5          | 3,1            | 28,4          | 3,6                |  |
| 30                         | 35,2             | 2,3             | 34,3          | 3,2            | 36,2          | 2,5                |  |
| 40                         | 44,1             | 2,0             | 43,7          | 3,3            | 42,8          | 2,4                |  |
| 50                         | 50,3             | 3,2             | 51,8          | 2,9            | 52,1          | 2,5                |  |
| 60                         | 60,2             | 2,2             | 60,9          | 2,8            | 59,3          | 2,3                |  |
| 70                         | 68,4             | 1,7             | 68,7          | 1,5            | 66,9          | 2,7                |  |
| 80                         | 76,9             | 1,1             | 77,4          | 0,8            | 75,7          | 2,1                |  |
| 90                         | 88,9             | 1,3             | 88,8          | 1,7            | 85,1          | 4,6                |  |
| 100                        | 99,5             | 0,1             | 99,5          | 0,2            | 99,0          | 0,8                |  |

Tabelle 11. Präzision der mittleren Methylierung an den CpG-Orten 1 bis 4 unter Verwendung von Gemischen aus Plasmid-DNA\*

Alle Werte sind in Prozenteinheiten angegeben.

 $\dagger$  Auf der Grundlage von OD<sub>260</sub>-Messungen. Die 0–100 %-Werte stehen in einem Plasmidgemisch, das T-Nukleotide an CpG-Orten enthält (repräsentiert unmethylierte C-Nukleotide) für den Plasmidanteil, der C-Nukleotide an CpG-Orten enthält (repräsentiert methylierte C-Nukleotide).

‡ SA: Standardabweichung (n = 9 für Wiederholbarkeit und Laborpräzision, n = 12 für Reproduzierbarkeit).

### <span id="page-41-0"></span>Bewertung der diagnostischen Leistung

Der *therascreen* MGMT Pyro Kit wurde im Vergleich zur Sanger-Sequenzierung bewertet. Es wurde DNA aus 100 formalinfixierten, in Paraffin eingebetteten (FFPE) Glioblastom-Tumorproben extrahiert und mit dem *therascreen* MGMT Pyro Kit auf Methylierung in den vier CpG-Orten untersucht.

Die DNA wurde unter Verwendung des QlAmp DNA FFPE Tissue Kits isoliert; die Bisulfit-Konvertierung erfolgte mit dem EpiTect Bisulfite Kit. Die Pyrosequenzierungs-Analyse wurde mit dem *therascreen* MGMT Pyro Kit auf

dem PyroMark Q24 System und die Sanger-Sequenzierung auf dem ABI™ 3130 Genetic Analyzer durchgeführt.

Von den 100 Proben, die mittels Sanger-Sequenzierung analysiert wurden, konnte der Methylierungsstatus in 49 Proben bestimmt werden, während mit dem *therascreen* MGMT Pyro Kit der Methylierungsstatus in allen Proben bestimmt werden konnte. In den 100 Proben wurde mittels Pyrosequenzierungs-Analyse ein mittlerer Methylierungsgrad zwischen 1 und 74 % festgestellt (siehe Abbildung 10). Die Verteilung des Methylierungsgrads für die einzelne Orte ist in Abbildung 11 veranschaulicht.

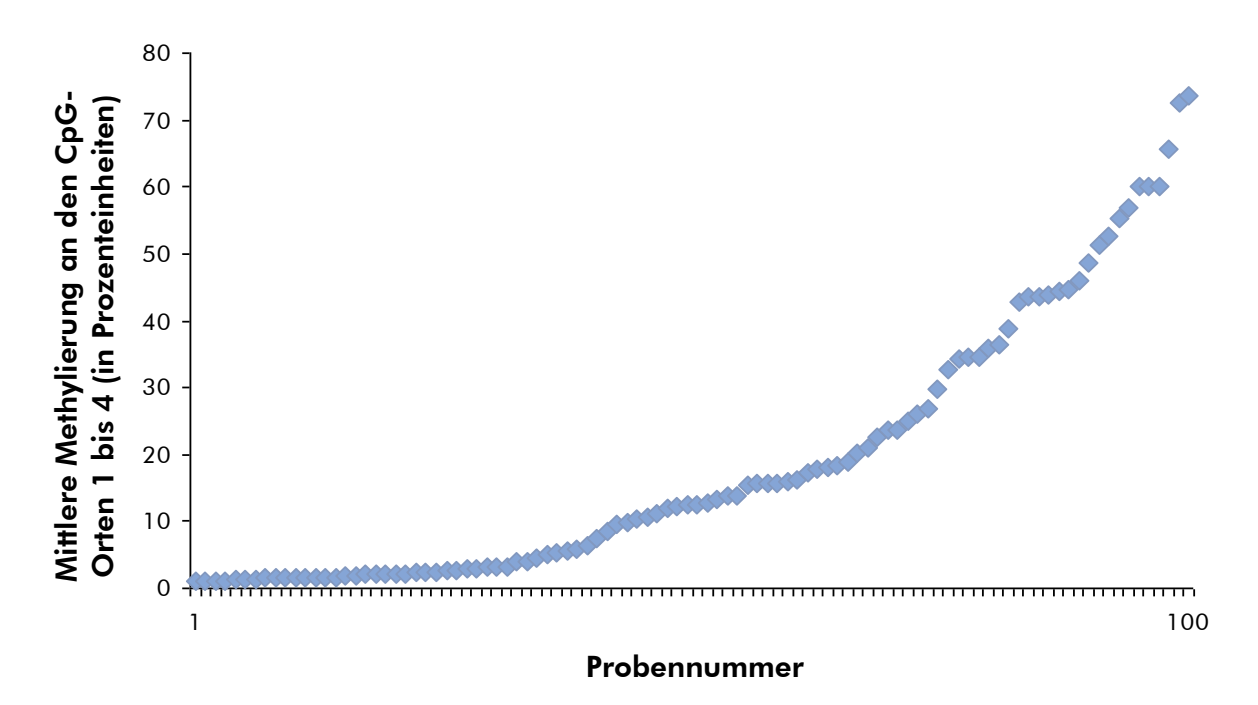

Abbildung 10. Mittlere Methylierung an den CpG-Orten 1 bis 4, ermittelt aus 100 Glioblastom-Proben unter Verwendung des *therascreen* MGMT Pyro Kits. Die Proben sind aufsteigend nach ihrem Methylierungsgrad sortiert.

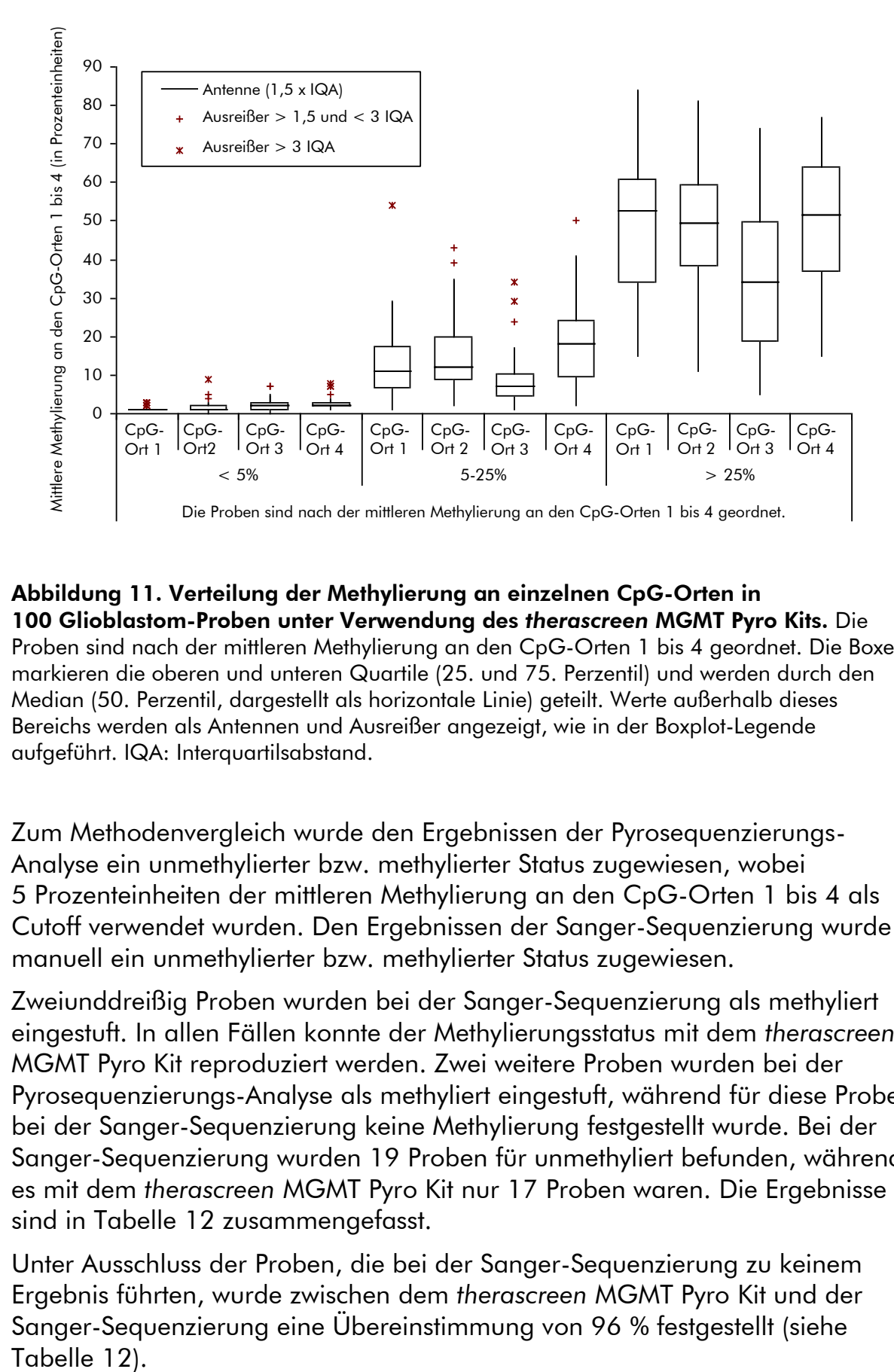

Abbildung 11. Verteilung der Methylierung an einzelnen CpG-Orten in 100 Glioblastom-Proben unter Verwendung des *therascreen* MGMT Pyro Kits. Die Proben sind nach der mittleren Methylierung an den CpG-Orten 1 bis 4 geordnet. Die Boxen markieren die oberen und unteren Quartile (25. und 75. Perzentil) und werden durch den Median (50. Perzentil, dargestellt als horizontale Linie) geteilt. Werte außerhalb dieses Bereichs werden als Antennen und Ausreißer angezeigt, wie in der Boxplot-Legende aufgeführt. IQA: Interquartilsabstand.

Zum Methodenvergleich wurde den Ergebnissen der Pyrosequenzierungs-Analyse ein unmethylierter bzw. methylierter Status zugewiesen, wobei 5 Prozenteinheiten der mittleren Methylierung an den CpG-Orten 1 bis 4 als Cutoff verwendet wurden. Den Ergebnissen der Sanger-Sequenzierung wurde manuell ein unmethylierter bzw. methylierter Status zugewiesen.

Zweiunddreißig Proben wurden bei der Sanger-Sequenzierung als methyliert eingestuft. In allen Fällen konnte der Methylierungsstatus mit dem *therascreen* MGMT Pyro Kit reproduziert werden. Zwei weitere Proben wurden bei der Pyrosequenzierungs-Analyse als methyliert eingestuft, während für diese Proben bei der Sanger-Sequenzierung keine Methylierung festgestellt wurde. Bei der Sanger-Sequenzierung wurden 19 Proben für unmethyliert befunden, während es mit dem *therascreen* MGMT Pyro Kit nur 17 Proben waren. Die Ergebnisse sind in Tabelle 12 zusammengefasst.

Unter Ausschluss der Proben, die bei der Sanger-Sequenzierung zu keinem Ergebnis führten, wurde zwischen dem *therascreen* MGMT Pyro Kit und der Sanger-Sequenzierung eine Übereinstimmung von 96 % festgestellt (siehe Tabelle 12).

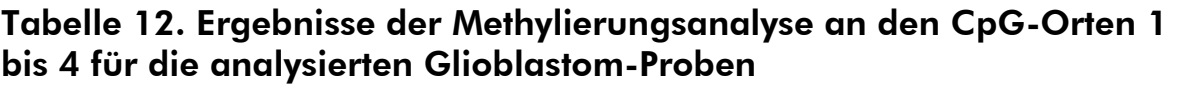

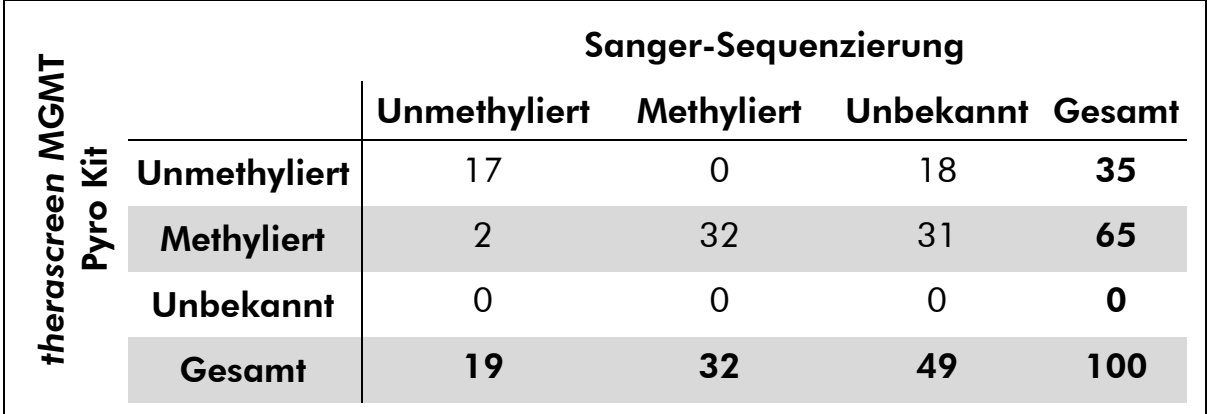

Hinweis: Das Signal betrug in allen Läufen, die zur Bestimmung der Leistungsmerkmale durchgeführt wurden, über 30 RLU. Dazu wurden 10 ng DNA zugrunde gelegt, die aus Blut isoliert wurden (gemessen vor der Bisulfit-Konvertierung).

### <span id="page-44-0"></span>**Literatur**

QIAGEN unterhält eine umfangreiche und regelmäßig aktualisierte Online-Datenbank mit wissenschaftlichen Publikationen, die auf Grundlage von QIAGEN Produkte erstellt wurden. Mit Hilfe der zahlreichen Suchoptionen können Sie nach den gewünschten Beiträgen suchen – entweder mit der einfachen Stichwortsuche oder durch Angabe der Applikation, des Forschungsbereichs, des Titels etc.

Eine vollständige Liste der Referenzen finden Sie online in der Referenzdatenbank von QIAGEN unter www.qiagen.com/RefDB/search.asp. Sie können sich auch an den Technischen Service von QIAGEN oder Ihren Händler vor Ort wenden, um sie anzufordern.

### <span id="page-45-0"></span>Symbole

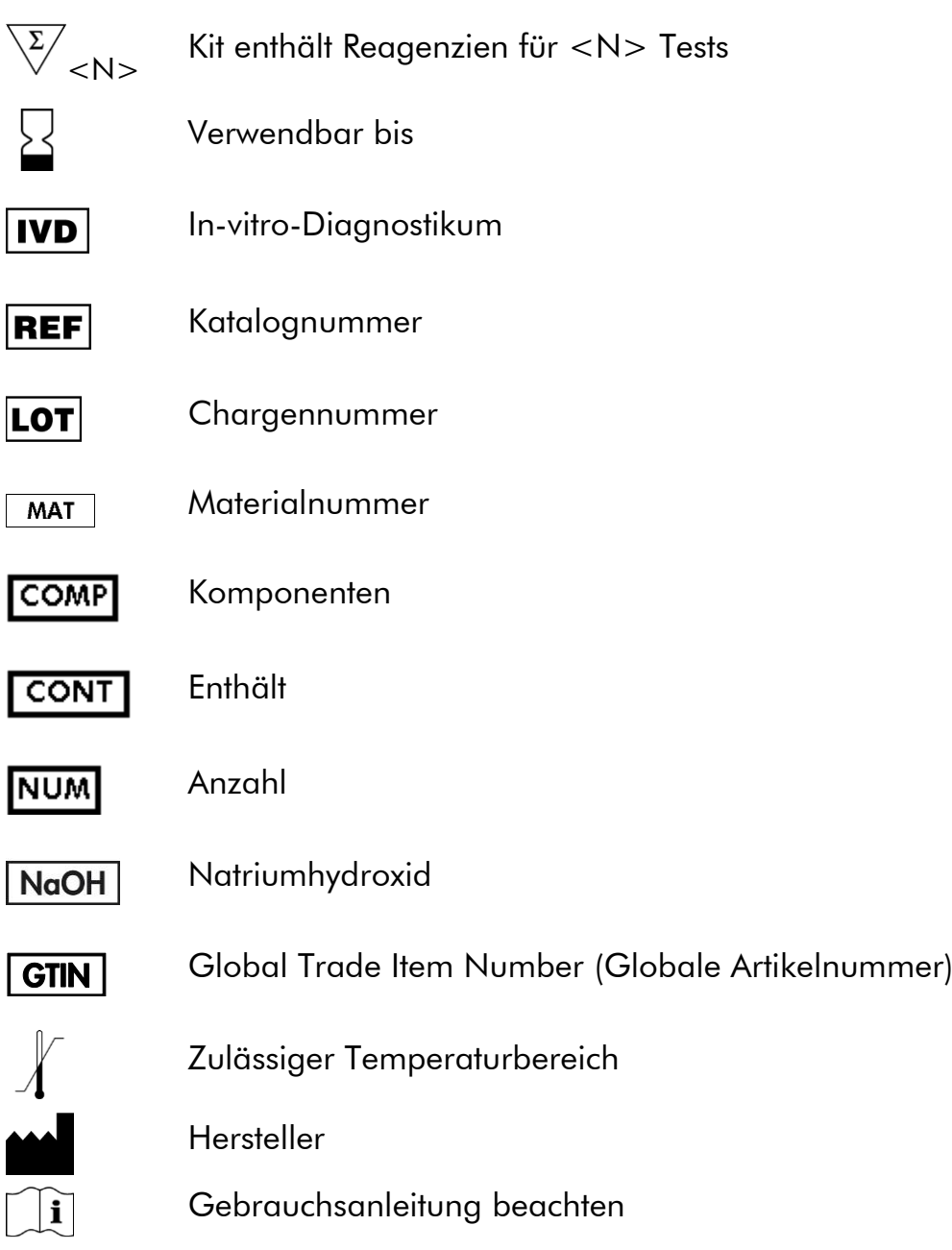

## <span id="page-45-1"></span>Kontakt

Technische Hinweise und zusätzliche nützliche Informationen finden Sie in unserem Technischen Support-Center unter www.qiagen.com/support. Darüber hinaus ist Ihnen das Team vom Technischen Service gerne behilflich, falls Sie Rat oder weitere Informationen zu QIAGEN Produkten benötigen (Kontaktinformationen siehe hintere Umschlagseite oder unter www.qiagen.com).

### <span id="page-46-0"></span>Anhang A: Konfiguration des MGMT Assays

Vor der ersten Durchführung des MGMT-Assays muss die Assay-Datei konfiguriert werden. Konfigurieren Sie den MGMT-Assay wie nachfolgend beschrieben mit der PyroMark Q24 Software.

#### Verfahren

- 1. Klicken Sie in der Symbolleiste auf  $\blacksquare$  und wählen Sie "New CpG Assay" (Neuer CpG-Assay).
- 2. Geben Sie für "Sequence to Analyze" (Zu analysierende Sequenz) die folgende Sequenz ein: YGAYGTTYGTAGGTTTTYGT
- 3. Geben Sie für "Dispensation Order" (Verteilungsreihenfolge) Folgendes manuell ein: GTCGTATCAGTCGTCATGTTCG
- 4. Wählen Sie die Registerkarte "Analysis Parameters" (Analyseparameter) und erhöhen Sie den Wert für "Peak Height Threshold - Required peak height for Passed quality" (Peakhöhen-Schwellenwert - Erforderliche Peakhöhe für bestandene Qualität) auf *30*.
- 5. Setzen Sie auf der Registerkarte "Analysis Parameters" (Analyseparameter) den Wert für "Allowed percentage for passed quality" (Zulässige Prozentzahl für bestandene Qualität) auf *7,0* und den Wert für "Allowed percentage for check quality" (Zulässige Prozentzahl für die Qualitätsprüfung) auf *10,0*.
- 6. Klicken Sie in der Symbolleiste auf **■** und speichern Sie den Assay unter "MGMT".

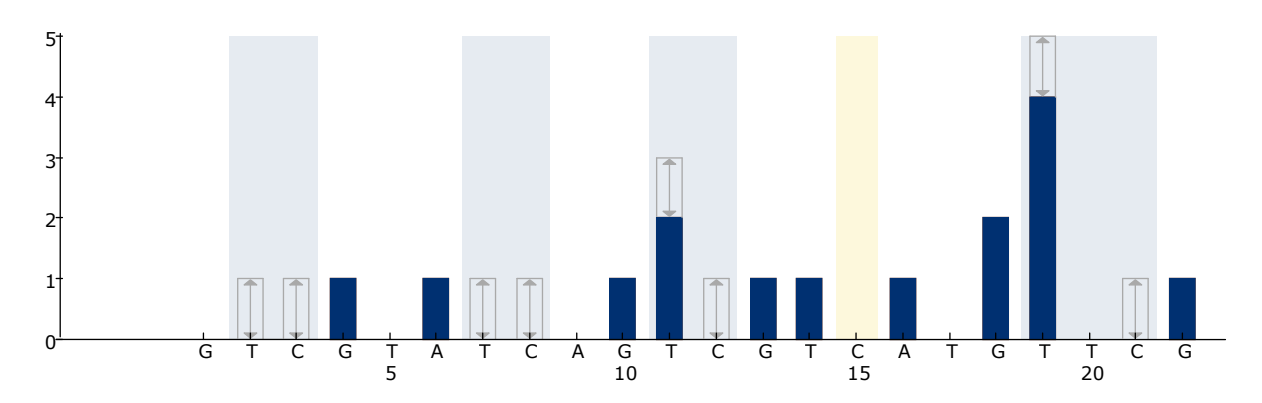

Abbildung 12. Histogramm für den MGMT-Assay. Der Balken bei Verteilung 15 dient zur Kontrolle der Vollständigkeit der Bisulfit-Konvertierung.

### <span id="page-47-0"></span>Anhang B: Leeren der Abfallbehälter und Reservoirs

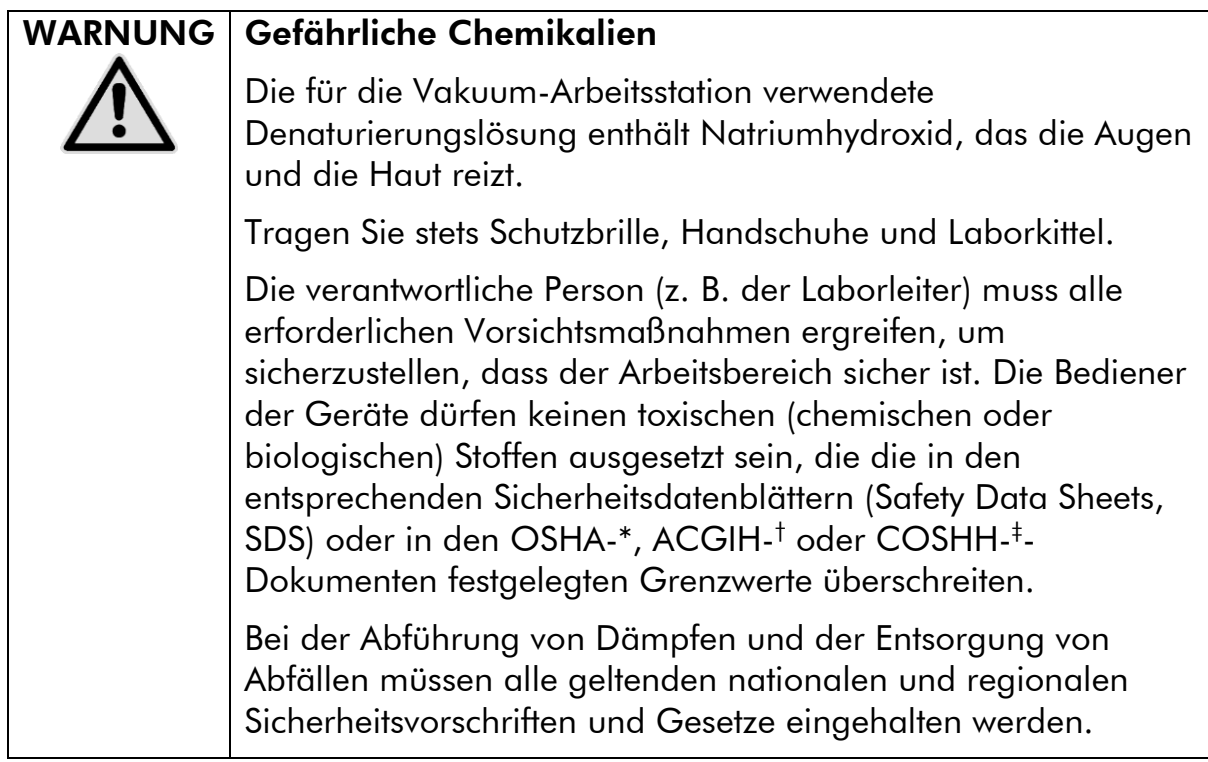

- \* OSHA: Occupational Safety and Health Administration (Vereinigte Staaten von Amerika)
- † ACGIH: American Conference of Government Industrial Hygienists (Vereinigte Staaten von Amerika)
- ‡ COSHH: Control of Substances Hazardous to Health (Vereinigtes Königreich)

Stellen Sie sicher, dass bei der Entsorgung von Laborabfällen alle geltenden nationalen und regionalen Umweltauflagen eingehalten werden.

#### Wichtige Hinweise, die vor der Durchführung zu beachten sind

**Für dieses Protokoll wird hochreines Wasser benötigt.** 

#### Verfahren

- B1. Stellen Sie sicher, dass am Vakuum-Saugkopf kein Unterdruck anliegt. Stellen Sie sicher, dass der Vakuumschalter geschlossen ("Off") und die Vakuumpumpe ausgeschaltet ist.
- B2. Entsorgen Sie alle in den Reservoirs verbliebenen Reste an Lösungen.
- B3. Spülen Sie die Reservoirs mit hochreinem Wasser aus oder ersetzen Sie sie, falls erforderlich.
- B4. Entleeren Sie den Abfallbehälter.
- B5. Der Deckel kann abgenommen werden, ohne vorher die Schlauchverbindungen zu trennen.

B6. Falls die Vakuum-Arbeitsstation gereinigt werden muss (z. B. von Staub oder verschütteter Flüssigkeit), gehen Sie bitte nach den Anweisungen im *PyroMark Q24 User Manual* vor.

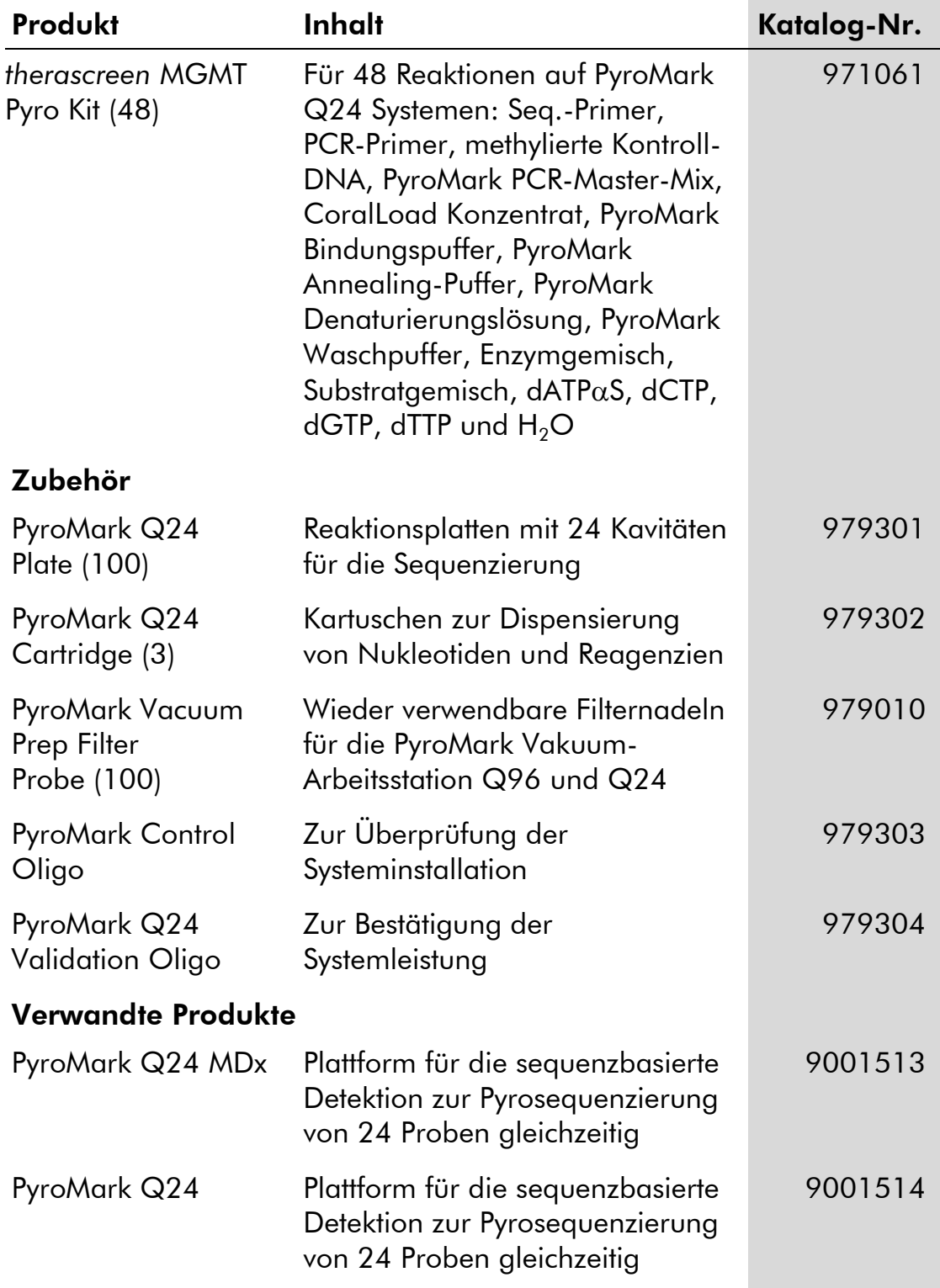

### <span id="page-49-0"></span>Bestellinformationen

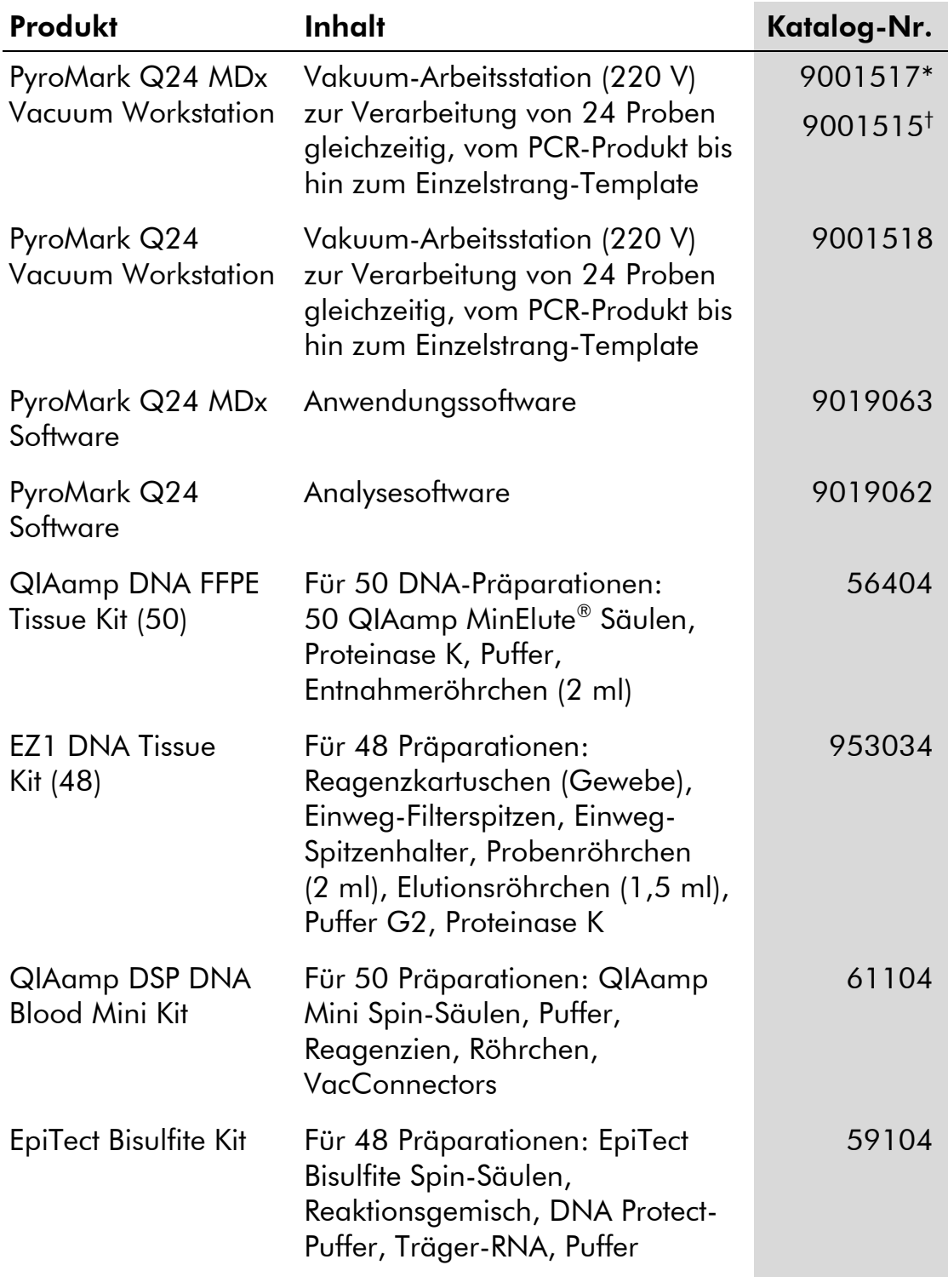

\* Nur UK.

† Alle anderen Länder.

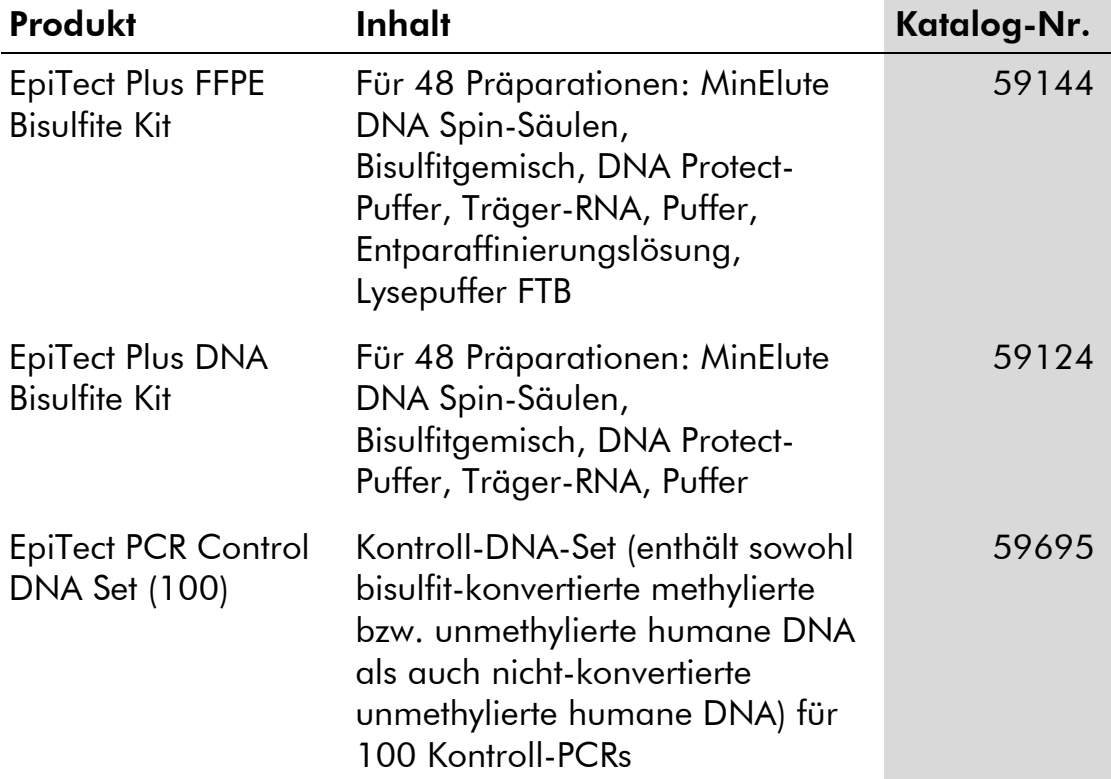

Aktuelle Lizenzinformationen und produktspezifische Haftungsausschlüsse finden Sie im jeweiligen QIAGEN Kit- oder Gerätehandbuch. QIAGEN Kit- und Geräte-Handbücher stehen unter www.qiagen.com zur Verfügung oder können vom Technischen Service von QIAGEN oder Ihrem Händler vor Ort angefordert werden.

Diese Seite wurde absichtlich leer gelassen

Diese Seite wurde absichtlich leer gelassen

Diese Seite wurde absichtlich leer gelassen

Marken: QIAGEN®, QIAamp®, QIAxcel®, BioRobot®, CoralLoad®, EpiTect®, EZ1®, HotStarTaq®, MinElute®, Pyro®, Pyrogram®, PyroMark®,<br>Pyrosequencing®, therascreen® (QIAGEN Group); ABI™ (Life Technologies); Analyse-it® (Analyse

#### Eingeschränkte Nutzungsvereinbarung

Mit der Nutzung dieses Produkts erkennen Käufer und Anwender des *therascreen* MGMT Pyro Kits die folgenden Bedingungen an:

- 1. Der *therascreen* MGMT Pyro Kit darf nur gemäß den Angaben im *therascreen MGMT Pyro Kit Handbuch* und nur mit den Komponenten, die im Kit mitgeliefert werden, verwendet werden. QIAGEN gewährt im Rahmen seiner Eigentumsrechte keinerlei Lizenz, die zu den Kits gehörenden Komponenten mit anderen Komponenten, die nicht zu den Kits gehören, zu verwenden oder zu kombinieren, mit Ausnahme der im *therascreen MGMT Pyro Kit Handbuch* und in zusätzlichen, unter www.qiagen.com verfügbaren Protokollen beschriebenen Anwendungen.
- 2. Über die ausdrücklich erwähnten Lizenzanwendungen hinaus übernimmt QIAGEN keinerlei Garantie dafür, dass dieser Kit und/oder die mit diesem Kit durchgeführten Anwendungen die Rechte Dritter nicht verletzen.
- 3. Dieser Kit und die zugehörigen Komponenten sind für die einmalige Verwendung lizenziert und dürfen nicht wieder verwendet, wieder aufgearbeitet oder weiterverkauft werden.
- 4. QIAGEN lehnt außer der ausdrücklich erklärten Lizenzgewährung jede weitere Lizenzgewährung ab, sowohl ausdrücklich als auch konkludent.
- 5. Käufer und Anwender des Kits stimmen zu, keinerlei Schritte zu unternehmen oder anderen die Einleitung von Schritten zu gestatten, die zu unerlaubten Handlungen im obigen Sinne führen oder solche erleichtern könnten. QIAGEN kann die Verbote dieser eingeschränkten Nutzungsvereinbarung an jedem Ort gerichtlich geltend machen und fordert sämtliche Ermittlungs- und Gerichtskosten, inklusive Anwaltsgebühren, zurück, die ihr bei der Geltendmachung dieser eingeschränkten Nutzungsvereinbarung oder irgendeines ihrer geistigen Eigentumsrechte im Zusammenhang mit dem Kit und/oder seinen Komponenten entstehen.

© 2015 QIAGEN. Alle Rechte vorbehalten.

#### www.qiagen.com

Australia Orders 1-800-243-800 Fax 03-9840-9888 Technical 1-800-243-066 **Austria**  $\bullet$  Orders 0800-28-10-10  $\bullet$  Fax 0800-28-10-19  $\bullet$  Technical 0800-28-10-11 Belgium = Orders 0800-79612 = Fax 0800-79611 = Technical 0800-79556 **Brazil**  $\blacksquare$  Orders 0800-557779  $\blacksquare$  Fax 55-11-5079-4001  $\blacksquare$  Technical 0800-557779 **Canada** = Orders 800-572-9613 = Fax 800-713-5951 = Technical 800-DNA-PREP (800-362-7737) China ■ Orders 86-21-3865-3865 ■ Fax 86-21-3865-3965 ■ Technical 800-988-0325 **Denmark**  $\blacksquare$  Orders 80-885945  $\blacksquare$  Fax 80-885944  $\blacksquare$  Technical 80-885942 Finland • Orders 0800-914416 • Fax 0800-914415 • Technical 0800-914413 France  $\blacksquare$  Orders 01-60-920-926  $\blacksquare$  Fax 01-60-920-925  $\blacksquare$  Technical 01-60-920-930  $\blacksquare$  Offers 01-60-920-928 Germany = Orders 02103-29-12000 = Fax 02103-29-22000 = Technical 02103-29-12400 Hong Kong = Orders 800 933 965 = Fax 800 930 439 = Technical 800 930 425 Ireland = Orders 1800 555 049 = Fax 1800 555 048 = Technical 1800 555 061 Italy ■ Orders 800-789-544 ■ Fax 02-334304-826 ■ Technical 800-787980 Japan Telephone 03-6890-7300 Fax 03-5547-0818 Technical 03-6890-7300 Korea (South) = Orders 080-000-7146 = Fax 02-2626-5703 = Technical 080-000-7145 Luxembourg = Orders 8002-2076 = Fax 8002-2073 = Technical 8002-2067 Mexico ■ Orders 01-800-7742-639 ■ Fax 01-800-1122-330 ■ Technical 01-800-7742-436 **The Netherlands**  $\blacksquare$  Orders 0800-0229592  $\blacksquare$  Fax 0800-0229593  $\blacksquare$  Technical 0800-0229602 **Norway**  $\blacksquare$  Orders 800-18859  $\blacksquare$  Fax 800-18817  $\blacksquare$  Technical 800-18712 Singapore ■ Orders 1800-742-4362 ■ Fax 65-6854-8184 ■ Technical 1800-742-4368 Spain • Orders 91-630-7050 • Fax 91-630-5145 • Technical 91-630-7050 Sweden Orders 020-790282 Fax 020-790582 Technical 020-798328 Switzerland = Orders 055-254-22-11 = Fax 055-254-22-13 = Technical 055-254-22-12 UK ■ Orders 01293-422-911 ■ Fax 01293-422-922 ■ Technical 01293-422-999 USA = Orders 800-426-8157 = Fax 800-718-2056 = Technical 800-DNA-PREP (800-362-7737)

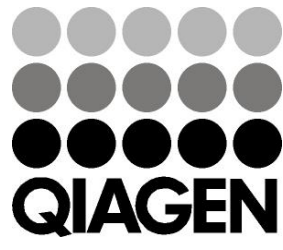

# **1061267DE 151020061** Sample & Assay Technologies